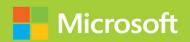

## Administering Windows Server Hybrid Core Infrastructure

# Exam Ref AZ-800

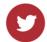

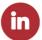

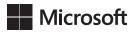

## Exam Ref AZ-800 Administering Windows Server Hybrid Core Infrastructure

**Orin Thomas** 

#### Exam Ref AZ-800 Administering Windows Server Hybrid Core Infrastructure

Published with the authorization of Microsoft Corporation by: Pearson Education, Inc.

Copyright © 2023 by Orin Thomas

All rights reserved. This publication is protected by copyright, and permission must be obtained from the publisher prior to any prohibited reproduction, storage in a retrieval system, or transmission in any form or by any means, electronic, mechanical, photocopying, recording, or likewise. For information regarding permissions, request forms, and the appropriate contacts within the Pearson Education Global Rights & Permissions Department, please visit www.pearson.com/permissions.

No patent liability is assumed with respect to the use of the information contained herein. Although every precaution has been taken in the preparation of this book, the publisher and author assume no responsibility for errors or omissions. Nor is any liability assumed for damages resulting from the use of the information contained herein.

ISBN-13: 978-0-13-772926-5 ISBN-10: 0-13-772926-X

Library of Congress Control Number: 2022938820

ScoutAutomatedPrintCode

#### **TRADEMARKS**

Microsoft and the trademarks listed at http://www.microsoft.com on the "Trademarks" webpage are trademarks of the Microsoft group of companies. All other marks are property of their respective owners.

#### **WARNING AND DISCLAIMER**

Every effort has been made to make this book as complete and as accurate as possible, but no warranty or fitness is implied. The information provided is on an "as is" basis. The author, the publisher, and Microsoft Corporation shall have neither liability nor responsibility to any person or entity with respect to any loss or damages arising from the information contained in this book or from the use of the programs accompanying it.

#### **SPECIAL SALES**

For information about buying this title in bulk quantities, or for special sales opportunities (which may include electronic versions; custom cover designs; and content particular to your business, training goals, marketing focus, or branding interests), please contact our corporate sales department at corpsales@pearsoned.com or (800) 382-3419.

For government sales inquiries, please contact governmentsales@pearsoned.com.

For questions about sales outside the U.S., please contact intlcs@pearson.com.

EDITOR-IN-CHIEF Brett Bartow

EXECUTIVE EDITOR Loretta Yates

SPONSORING EDITOR Charvi Arora

DEVELOPMENT EDITOR Songlin Qiu

TECHNICAL EDITOR Andrew Warren

MANAGING EDITOR Sandra Schroeder

SENIOR PROJECT EDITOR Tracey Croom

COPY EDITOR
Elizabeth Welch

INDEXER Tim Wright

PROOFREADER Barbara Mack

EDITORIAL ASSISTANT Cindy Teeters

COVER DESIGNER
Twist Creative, Seattle

COMPOSITOR codeMantra

## Pearson's Commitment to Diversity, Equity, and Inclusion

Pearson is dedicated to creating bias-free content that reflects the diversity of all learners. We embrace the many dimensions of diversity, including but not limited to race, ethnicity, gender, socioeconomic status, ability, age, sexual orientation, and religious or political beliefs.

Education is a powerful force for equity and change in our world. It has the potential to deliver opportunities that improve lives and enable economic mobility. As we work with authors to create content for every product and service, we acknowledge our responsibility to demonstrate inclusivity and incorporate diverse scholarship so that everyone can achieve their potential through learning. As the world's leading learning company, we have a duty to help drive change and live up to our purpose to help more people create a better life for themselves and to create a better world.

Our ambition is to purposefully contribute to a world where

- Everyone has an equitable and lifelong opportunity to succeed through learning
- Our educational products and services are inclusive and represent the rich diversity of learners
- Our educational content accurately reflects the histories and experiences of the learners we serve
- Our educational content prompts deeper discussions with learners and motivates them to expand their own learning (and worldview)

While we work hard to present unbiased content, we want to hear from you about any concerns or needs with this Pearson product so that we can investigate and address them.

Please contact us with concerns about any potential bias at https://www.pearson.com/report-bias.html.

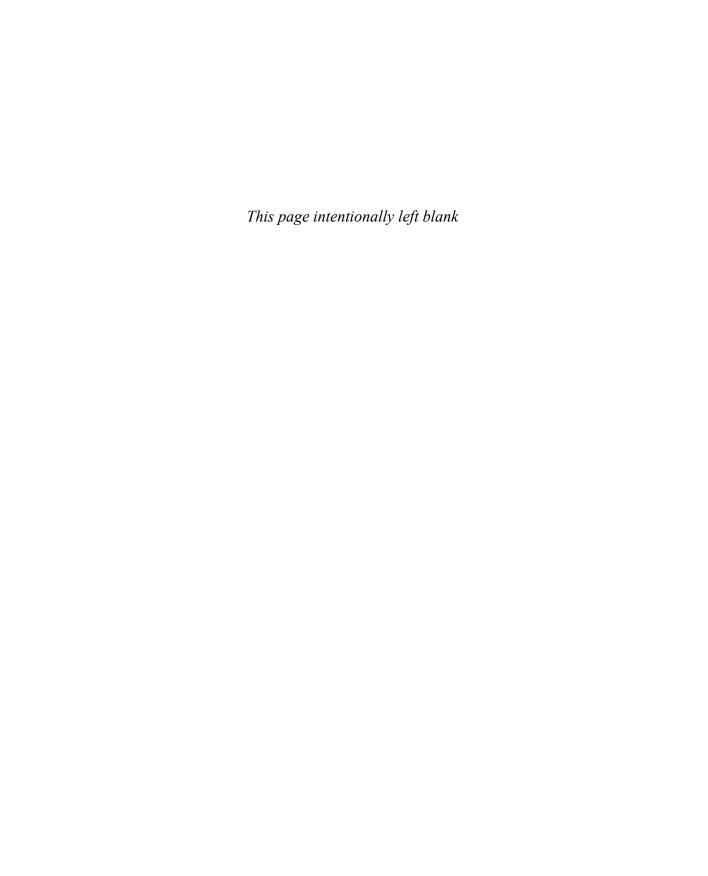

## Contents at a glance

|           | Introduction                                                                             | xiii |
|-----------|------------------------------------------------------------------------------------------|------|
| CHAPTER 1 | Deploy and manage Active Directory Domain Services in on-premises and cloud environments | 1    |
| CHAPTER 2 | Manage Windows Servers and workloads in a hybrid environment                             | 99   |
| CHAPTER 3 | Manage virtual machines and containers                                                   | 127  |
| CHAPTER 4 | Implement and manage an on-premises and hybrid<br>networking infrastructure              | 185  |
| CHAPTER 5 | Manage storage and file services                                                         | 233  |
|           | Index                                                                                    | 269  |

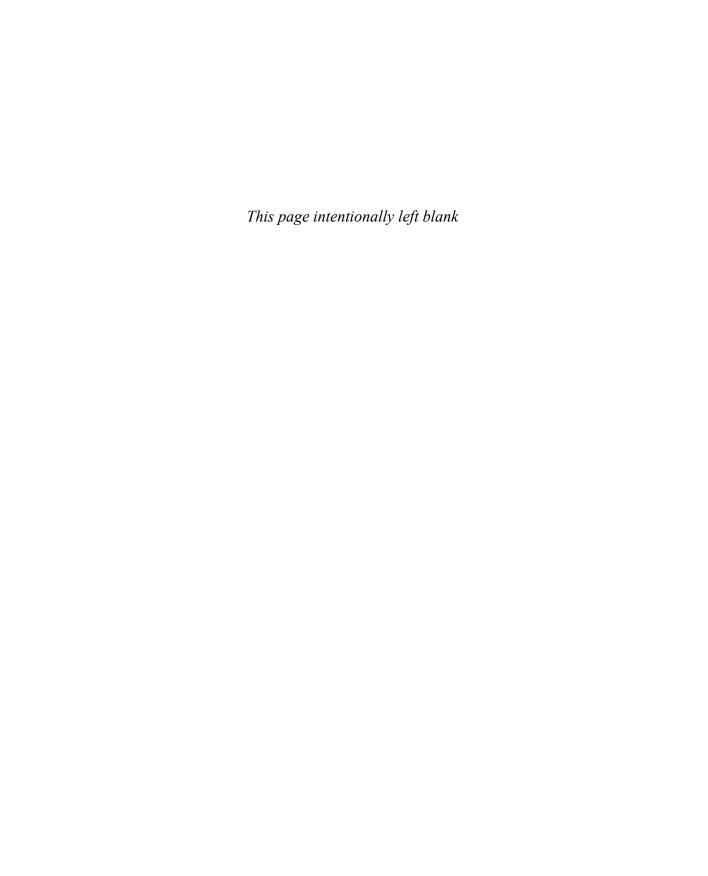

## **Contents**

|           | Introduction                                                                            | xiii |
|-----------|-----------------------------------------------------------------------------------------|------|
|           | Organization of this book                                                               | xiii |
|           | Microsoft certifications                                                                | xiv  |
|           | Quick access to online references                                                       | xiv  |
|           | Errata, updates, & book support                                                         | xiv  |
|           | Stay in touch                                                                           | XV   |
| Chapter 1 | Deploy and manage Active Directory Domain Service                                       | es   |
|           | in on-premises and cloud environments                                                   | 1    |
|           | Skill 1.1: Deploy and manage AD DS domain controllers                                   | 1    |
|           | Deploy and manage domain controllers on-premises                                        | 2    |
|           | Deploy and manage domain controllers in Azure                                           | 23   |
|           | Deploy read-only domain controllers (RODCs)                                             | 24   |
|           | Troubleshoot flexible single master operations (FSMO) roles                             | 26   |
|           | Skill 1.2: Configure and manage multi-site, multi-domain, and multi-forest environments | 29   |
|           | Configure and manage forest and domain trusts                                           | 29   |
|           | Configure and manage AD DS sites                                                        | 35   |
|           | Configure and manage AD DS replication                                                  | 41   |
|           | Skill 1.3: Create and manage AD DS security principals                                  | 45   |
|           | Create and manage AD DS users and groups                                                | 45   |
|           | Manage users and groups in multi-domain and multi-forest scenarios                      | 47   |
|           | Implement group managed service accounts (GMSAs)                                        | 48   |
|           | Join Windows Servers to AD DS, Azure AD DS, and Azure AD                                | 52   |
|           | Skill 1.4: Implement and manage hybrid identities                                       | 54   |
|           | Implement Azure AD Connect                                                              | 54   |
|           | Manage Azure AD Connect Synchronization                                                 | 65   |
|           | Implement Azure AD Connect cloud sync                                                   | 67   |
|           | Manage Azure AD DS                                                                      | 68   |

|           | Integrate Azure AD, AD DS, and Azure AD DS                                | 71  |
|-----------|---------------------------------------------------------------------------|-----|
|           | Manage Azure AD Connect Health                                            | 72  |
|           | Manage authentication in on-premises and hybrid environments              | 73  |
|           | Configure and manage AD DS passwords                                      | 74  |
|           | Skill 1.5: Manage Windows Server by using domain-based Group Policies     | 83  |
|           | Implement Group Policy in AD DS                                           | 83  |
|           | Implement Group Policy preferences in AD DS                               | 93  |
|           | Implement Group Policy in Azure AD DS                                     | 95  |
|           | Chapter summary                                                           | 95  |
|           | Thought experiment                                                        | 96  |
|           | Thought experiment answers                                                | 97  |
| Chapter 2 | Manage Windows Servers and workloads                                      |     |
|           | in a hybrid environment                                                   | 99  |
|           | Skill 2.1: Manage Windows Servers in a hybrid environment                 | 99  |
|           | Choose administration tools                                               | 100 |
|           | Deploy a WAC gateway server                                               | 102 |
|           | Configure a target machine for WAC                                        | 105 |
|           | Manage Azure hybrid services with WAC                                     | 105 |
|           | Configure PowerShell remoting                                             | 105 |
|           | Configure CredSSP or Kerberos Delegation for<br>second hop remoting       | 108 |
|           | Configure Just Enough Administration for PowerShell                       | 100 |
|           | remoting                                                                  | 109 |
|           | Skill 2.2: Manage Windows Servers and workloads by using Azure Services   | 113 |
|           | Manage Windows Servers by using Azure Arc                                 | 114 |
|           | Assign Azure Policy guest configuration                                   | 116 |
|           | Deploy Azure services using the Azure VM extensions on non-Azure machines | 117 |
|           | Manage updates for Windows machines                                       | 118 |
|           | Integrate Windows Servers with Log Analytics                              | 120 |
|           | Integrate Windows Servers with Microsoft Defender for Cloud               | 121 |

|           | Manage laaS VMs in Azure that run Windows Server                    | 122 |
|-----------|---------------------------------------------------------------------|-----|
|           | Create runbooks to automate tasks on target VMs                     | 123 |
|           | Implement Azure Automation for hybrid workloads                     | 123 |
|           | Implement Desired State Configuration to prevent                    |     |
|           | configuration drift in laaS machines                                | 124 |
|           | Chapter summary                                                     | 125 |
|           | Thought experiment                                                  | 125 |
|           | Thought experiment answers                                          | 126 |
| Chapter 3 | Manage virtual machines and containers                              | 127 |
|           | Skill 3.1: Manage Hyper-V and guest virtual machines                | 127 |
|           | Virtual machine types                                               | 128 |
|           | Manage VM using PowerShell remoting, PowerShell Direct, and HVC.exe | 129 |
|           | Enable VM Enhanced Session Mode                                     | 130 |
|           | Configure nested virtualization                                     | 130 |
|           | Configure VM memory                                                 | 131 |
|           | Configure integration services                                      | 133 |
|           | Configure Discrete Device Assignment                                | 133 |
|           | Configure VM resource groups                                        | 134 |
|           | Configure VM CPU groups                                             | 135 |
|           | Configure hypervisor scheduling types                               | 135 |
|           | Manage VM checkpoints                                               | 136 |
|           | Implement high availability for virtual machines                    | 137 |
|           | Manage VHD and VHDX files                                           | 148 |
|           | Configure Hyper-V network adapter                                   | 153 |
|           | Configure NIC teaming                                               | 156 |
|           | Configure Hyper-V switch                                            | 156 |
|           | Skill 3.2: Create and manage containers                             | 158 |
|           | Understand container concepts                                       | 158 |
|           | Manage Windows Server container images                              | 163 |
|           | Manage container instances                                          | 167 |
|           | Configure container networking                                      | 168 |
|           | Create Windows Server container images                              | 171 |

|           | Skill 3.3: Manage Azure Virtual Machines that run Windows Server    | 173 |
|-----------|---------------------------------------------------------------------|-----|
|           | Administer laaS VMs                                                 | 173 |
|           | Manage data disks                                                   | 174 |
|           | Resize Azure VM                                                     | 175 |
|           | Configure continuous delivery for an Azure VM                       | 176 |
|           | Configure connections to VMs                                        | 176 |
|           | Manage Azure VM network configuration                               | 179 |
|           | Chapter summary                                                     | 182 |
|           | Thought experiment                                                  | 183 |
|           | Thought experiment answers                                          | 183 |
| Chapter 4 | Implement and manage an on-premises and                             |     |
|           | hybrid networking infrastructure                                    | 185 |
|           | Skill 4.1: Implement on-premises and hybrid name resolution         | 185 |
|           | Integrate DNS with AD DS                                            | 186 |
|           | Create and manage zones and records                                 | 188 |
|           | Configure DNS forwarding/conditional forwarding                     | 192 |
|           | Integrate Windows Server DNS with Azure DNS private zones           | 193 |
|           | Implement DNSSEC                                                    | 194 |
|           | Manage Windows Server DNS                                           | 195 |
|           | Skill 4.2: Manage IP addressing in on-premises and hybrid scenarios | 200 |
|           | Implement and manage IPAM                                           | 200 |
|           | Implement and configure the DHCP server role                        | 203 |
|           | Resolve IP address issues in hybrid environments                    | 204 |
|           | Create and manage scopes                                            | 204 |
|           | Create and manage IP reservations                                   | 208 |
|           | Implement DHCP high availability                                    | 209 |
|           | Skill 4.3: Implement on-premises and hybrid network connectivity    | 210 |
|           | Implement and manage the Remote Access role                         | 210 |
|           | Implement and manage Azure Network Adapter                          | 219 |
|           | Implement and manage Azure Extended Network                         | 219 |
|           | Implement and manage Network Policy Server role                     | 220 |
|           | Implement Web Application Proxy                                     | 227 |

|           | Implement Azure Relay                                      | 227 |
|-----------|------------------------------------------------------------|-----|
|           | Implement site-to-site VPN                                 | 228 |
|           | Azure ExpressRoute                                         | 228 |
|           | Implement Azure Virtual WAN                                | 229 |
|           | Implement Azure AD Application Proxy                       | 229 |
|           | Use Azure App Service Hybrid Connections                   | 230 |
|           | Chapter summary                                            | 231 |
|           | Thought experiment                                         | 232 |
|           | Thought experiment answers                                 | 232 |
| Chapter 5 | Manage storage and file services                           | 233 |
|           | Skill 5.1: Configure and manage Azure File Sync            | 233 |
|           | Create Azure File Sync Service                             | 234 |
|           | Create sync groups                                         | 235 |
|           | Create cloud endpoints                                     | 235 |
|           | Register servers                                           | 235 |
|           | Create server endpoints                                    | 236 |
|           | Configure cloud tiering                                    | 237 |
|           | Monitor File Sync                                          | 237 |
|           | Migrate DFS to Azure File Sync                             | 238 |
|           | Skill 5.2: Configure and manage Windows Server File Shares | 239 |
|           | Configure Windows Server File Share access                 | 239 |
|           | Configure file screens                                     | 241 |
|           | Configure File Server Resource Manager quotas              | 243 |
|           | Use additional FSRM functionality                          | 244 |
|           | Configure BranchCache                                      | 247 |
|           | Implement and configure Distributed File System            | 248 |
|           | Skill 5.3: Configure Windows Server Storage                | 251 |
|           | Configure disks and volumes                                | 251 |
|           | Configure and manage storage spaces                        | 252 |
|           | Configure and manage Storage Replica                       | 257 |
|           | Configure data deduplication                               | 260 |
|           | Configure SMB Direct                                       | 261 |

| Configure Storage QoS      | 262 |
|----------------------------|-----|
| Configure filesystems      | 263 |
| Chapter summary            | 266 |
| Thought experiment         | 266 |
| Thought experiment answers | 267 |
|                            |     |
|                            |     |
| Index                      | 269 |

#### Introduction

The AZ-800 exam deals with advanced topics that require candidates to have an excellent working knowledge of Windows Server and Azure Hybrid functionality. Some of the exam comprises topics that even experienced Windows Server Hybrid administrators may rarely encounter unless they are consultants who manage hybrid cloud workloads on a regular basis. To be successful in taking this exam, not only do candidates need to understand how to deploy and manage AD DS, hybrid identity, Windows Servers, virtual machines, containers, hybrid networks, and storage services, but they also need to know how to perform these tasks with on-premises and Azure laaS instances of Windows Server.

Candidates for this exam are information technology (IT) professionals who want to validate their advanced Windows Server Hybrid administration skills and knowledge. To pass, candidates require a thorough theoretical understanding as well as meaningful practical experience implementing the technologies involved.

This edition of this book covers Windows Server and the AZ-800 exam objectives as of mid-2022. As Windows Server hybrid technologies evolve, so do the AZ-800 exam objectives, so you should check carefully if any changes have occurred since this edition of the book was authored and study accordingly.

This book covers every major topic area found on the exam, but it does not cover every exam question. Only the Microsoft exam team has access to the exam questions, and Microsoft regularly adds new questions to the exam, making it impossible to cover specific questions. You should consider this book a supplement to your relevant real-world experience and other study materials. If you encounter a topic in this book that you do not feel completely comfortable with, use the "Need more review?" links you'll find in the text to find more information and take the time to research and study the topic. Great information is available on Microsoft Docs, Microsoft Learn, and in blogs and forums.

#### Organization of this book

This book is organized by the "Skills measured" list published for the exam. The "Skills measured" list is available for each exam on Microsoft Learn: https://microsoft.com/learn. Each chapter in this book corresponds to a major topic area in the list, and the technical tasks in each topic area determine a chapter's organization. If an exam covers six major topic areas, for example, the book will contain six chapters.

#### Microsoft certifications

Microsoft certifications distinguish you by proving your command of a broad set of skills and experience with current Microsoft products and technologies. The exams and corresponding certifications are developed to validate your mastery of critical competencies as you design and develop, or implement and support, solutions with Microsoft products and technologies both on-premises and in the cloud. Certification brings a variety of benefits to the individual and to employers and organizations.

#### **NEED MORE REVIEW** ALL MICROSOFT CERTIFICATIONS

For information about Microsoft certifications, including a full list of available certifications, go to <a href="http://www.microsoft.com/learn.com/learn">http://www.microsoft.com/learn.com/learn

Check back often to see what is new!

#### **Quick access to online references**

Throughout this book are addresses to webpages that the author has recommended you visit for more information. Some of these addresses (also known as URLs) can be painstaking to type into a web browser, so we've compiled all of them into a single list that readers of the print edition can refer to while they read.

Download the list at

MicrosoftPressStore.com/ExamRefAZ800/downloads

The URLs are organized by chapter and heading. Every time you come across a URL in the book, find the hyperlink in the list to go directly to the webpage.

#### Errata, updates, & book support

We've made every effort to ensure the accuracy of this book and its companion content. You can access updates to this book—in the form of a list of submitted errata and their related corrections—at:

MicrosoftPressStore.com/ExamRefAZ800/errata

If you discover an error that is not already listed, please submit it to us at the same page.

For additional book support and information, please visit http://www.MicrosoftPressStore.com/Support. Please note that product support for Microsoft software and hardware is not offered through the previous addresses. For help with Microsoft software or hardware, go to <a href="http://support.microsoft.com">http://support.microsoft.com</a>.

#### Stay in touch

Let's keep the conversation going! We're on Twitter: http://twitter.com/MicrosoftPress.

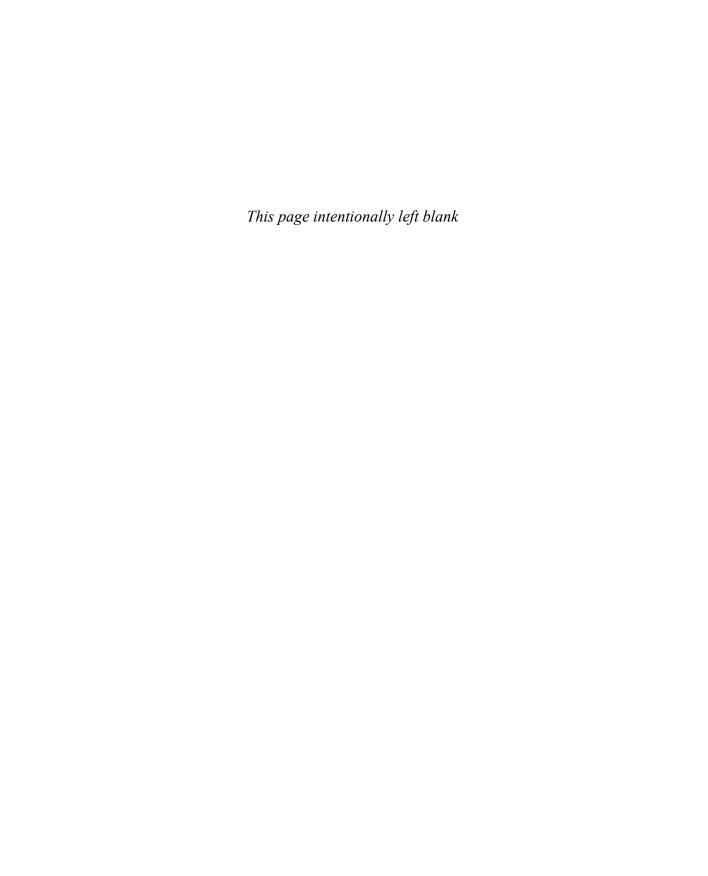

#### About the author

**ORIN THOMAS** is a Principal Cloud Advocate at Microsoft and has written more than 3 dozen books for Microsoft Press on such topics as Windows Server, Windows Client, Azure, Office 365, System Center, Exchange Server, Security, and SQL Server. He has authored Azure Architecture courses at Pluralsight and has authored multiple Microsoft Official Curriculum and EdX courses on a variety of IT Pro topics. You can follow him on Twitter at <a href="http://twitter.com/orinthomas">http://twitter.com/orinthomas</a>.

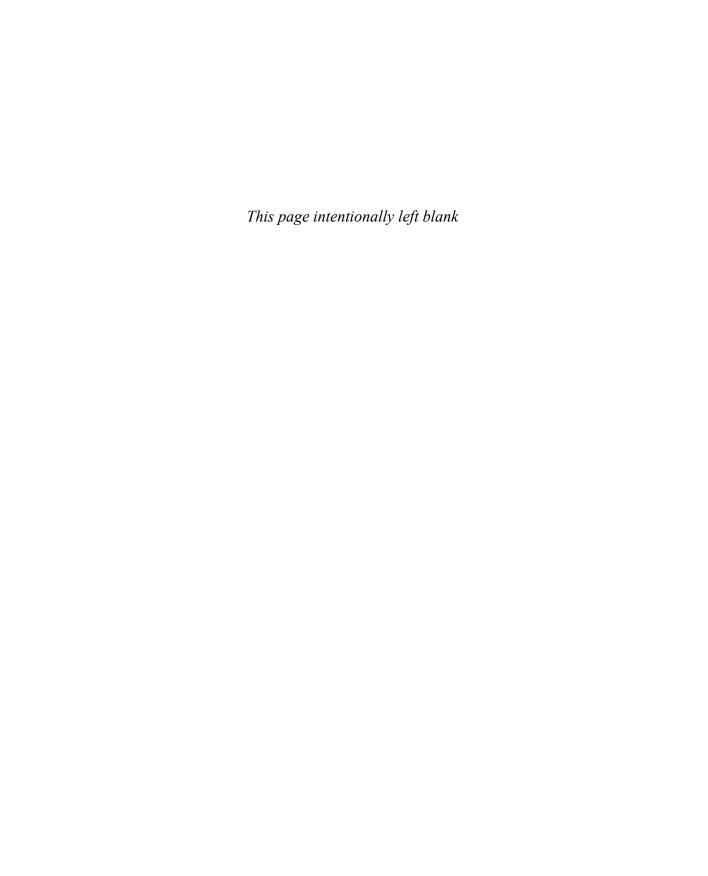

# Manage Windows Servers and workloads in a hybrid environment

A critical element in any complex hybrid cloud deployment is the set of tools used to manage, maintain, and monitor workloads. Windows Server hybrid administrators have several options when it comes to choosing which tools they will use to manage the Windows Server instances that they are responsible for. Some tools allow you to manage up to the cloud from an on-premises administrative workstation; other tools allow you to manage down from the cloud from the Azure portal or Azure CLI.

#### Skills covered in this chapter:

- Skill 2.1: Manage Windows Servers in a hybrid environment
- Skill 2.2: Manage Windows Servers and workloads by using Azure Services

## Skill 2.1: Manage Windows Servers in a hybrid environment

This objective deals with the technologies and techniques that you can use to manage Windows Server instances in on-premises and cloud environments. You'll learn about choosing and configuring administration tools as well as constrained delegation and Just Enough Administration.

#### This skill covers how to:

- Choose administration tools
- Deploy a WAC gateway server
- Configure a target machine for WAC
- Manage Azure hybrid services with WAC
- Configure PowerShell remoting
- Configure CredSSP or Kerberos Delegation for second hop remoting
- Configure Just Enough Administration for PowerShell remoting

99

#### Choose administration tools

You can use a variety of tools to manage Windows Server 2019. Some, such as PowerShell, the Microsoft Management Console, and Server Manager, are built into the operating systems. You'll need to download others, such as Windows Admin Center, for free from the Microsoft website.

The company's general systems administration philosophy is that while you can do almost everything with a graphical console such as Windows Admin Center, Active Directory Administrative Center, or the Server Manager console, any task that you do repeatedly should be automated using PowerShell. Microsoft best practice is that almost all administration tasks should be performed remotely rather than by signing in directly to the server and performing them locally.

#### Remote not local

Windows Server is designed to be administered remotely rather than locally. This "remote first" philosophy shouldn't come as a surprise to experienced administrators. The vast majority of Windows Server instances are running as virtual machines, either in datacenters or in the cloud, and we are long past the days where your primary method of switching between different servers that you were working on was by selecting different options on a KVM switch.

You need to be familiar with how to use your tools remotely. You should avoid signing in to each server individually using Remote Desktop and firing up the console that is relevant to the role or feature that you want to manage. You should also avoid using Remote Desktop to connect to a server just to run a PowerShell script because this is a task more appropriately performed using PowerShell remoting.

#### **Privileged Access Workstations**

Servers are only as secure as the computers that you use to manage them. An increasing number of security incidents have occurred because a privileged user's computer was infected with malware and that computer was then used to perform server administration tasks. Privileged Access Workstations (PAWs) are specially configured computers that you use to perform remote administration tasks. The idea of a PAW is that you have a computer with a locked-down configuration that you only use to perform server administration tasks. You don't use this computer to read your email or browse the internet; you just use it to perform server administration tasks.

Consider configuring a PAW in the following way:

- Configure Windows Defender Application Control to allow only specifically authorized and digitally signed software to run on the computer.
- Configure Credential Guard to protect credentials stored on the computer.
- Use BitLocker to encrypt the computer's storage and protect the boot environment.
- The computer should not be used to browse the internet or to check email. Server administrators should have completely separate computers to perform their other

- daily job tasks. Block internet browsing on the PAW both locally and on the perimeter network firewall.
- Block the PAW from accessing the internet. Software updates should be obtained from a dedicated secure update server on the local network. External tools should be obtained from another computer and transferred to the PAW.
- Server administrators should not sign in to the PAW using an account that has administrative privileges on the PAW.
- Only specific user accounts used by server administrators should be able to sign on to the PAW. Consider additional restrictions such as sign-in hours. Block privileged accounts from signing in to computers that are not PAWs or servers to be managed, such as the IT staff's everyday work computers.
- Configure servers to only accept administrator connections from PAWs. This can be done through Windows Defender Firewall with Advanced Security.
- Use configuration-management tools to monitor the configuration of the PAW. Some organizations rebuild PAWs entirely every 24 hours to ensure that configurations are not altered. Use these tools to restrict local group membership and ensure that the PAW has all appropriate recent software updates applied.
- Ensure that audit logs from PAWs are forwarded to a separate secure location.
- Disable the use of unauthorized storage devices. For example, you can configure policies so that only USB storage devices that have a specific BitLocker organizational ID can be used with the computer.
- Block unsolicited inbound network traffic to the PAW using Windows Defender Firewall.

#### Jump servers

Jump servers are another security procedure that can be used in conjunction with privileged-access workstations. Jump servers allow servers to accept administrative connections only from specific hosts. For example, you only allow domain controllers to be administered from computers that have a specific IP address and a computer certificate issued by a specific certification authority. You can configure jump servers to only accept connections from PAWs and servers to be administered to only accept connections from jump servers. As mentioned earlier, some organizations that use jump servers have them rebuilt and redeployed every 24 hours to ensure that their configuration does not drift from the approved configuration. Azure provides a service, Azure Bastion, that functions as a managed jump server. You'll learn more about using Azure Bastion to access Windows Server laaS VMs in Chapter 3.

#### Remote Desktop

Remote Desktop is the way that many administrators are likely to remotely perform one-off tasks on servers running the GUI version of Windows Server. While best practice is to use PowerShell or Windows Admin Center for remote administration, sometimes it's quicker to just establish a Remote Desktop session. This is because using Remote Desktop allows you to

perform tasks on the remote server in a manner that appears similar to being directly signed in at the console.

By default, Remote Desktop is disabled on newly deployed computers running Windows Server (though this is not the case for new Azure IaaS instances of Windows Server). You enable Remote Desktop either through the Remote tab of the System Properties dialog box or by running the following PowerShell command:

Set-ItemProperty -Path "HKLM:\System\CurrentControlSet\Control\Terminal Server" -Name "fDenyTSConnections" -Value 0

You can make Remote Desktop connections to computers running the Server Core installation option if Remote Desktop is enabled.

By default, Remote Desktop Connection connects to Remote Desktop services on port 3389. When you enable Remote Desktop using the GUI, a remote desktop related firewall is automatically enabled. If you enable Remote Desktop using PowerShell, you also need to manually enable a firewall rule to allow connections. You can do this using the following PowerShell command:

Enable-NetFirewallRule -DisplayGroup "Remote Desktop"

By default, the **Allow connections only from computers running Remote Desktop with Network Level Authentication** option is selected. Network Level Authentication requires that a user be authenticated prior to the Remote Desktop session being established. Network Level Authentication is supported by the Remote Desktop Connection client, which is available on all Windows operating systems, but it might not be supported by third-party Remote Desktop clients.

Only users who are members of the local Administrators group and members of the local Remote Desktop Users group can make connections via Remote Desktop. If you want to grant a user account permission to access the server without the account full administrative privileges, add the account to the local Remote Desktop Users group.

You can map local volumes to a remote host in an active Remote Desktop Connection session by configuring the **Local Resources and Devices** setting on the **Local Resources** tab of the **Remote Desktop Connection** dialog box. While it is less effective over low-bandwidth connections, it can provide a simple way to transfer files from your client computer to a remote server instead of setting up FTP or another file transfer method.

#### Deploy a WAC gateway server

Windows Admin Center (WAC) is a web-based console that allows you to remotely manage Windows Server through a web browser. You can connect to and use Windows Admin Center using Edge, Chrome, or any standards-compliant browser. You can use WAC to manage computers running Windows Server 2012 and later and Windows 10 or later client computers.

You can install WAC on computers running Windows 10 and later and Windows Server 2016 and later. You can install WAC on a Windows Server instance deployed using the Server Core installation option.

When you deploy WAC on a Windows Server instance, it functions as a *gateway server*. Gateway servers allow any client on the network to connect to the Windows Admin Center instance using their standards-compliant web browser without requiring Windows Admin Center be installed locally. A WAC gateway server can function as an administration connection point for multiple administrative sessions from different administrative users. Some organizations only deploy a single highly available gateway server and have all WAC administration tasks performed using that single WAC gateway instance. You should not deploy Windows Admin Center on a Windows Server instance that hosts the AD DS role.

#### **Installing WAC**

Windows Admin Center isn't included in Windows Server. You have to download the installation files from the Microsoft website. There are four Windows Admin Center deployment options:

- **Local client** When you choose this installation option, you install Windows Admin Center on your workstation. You connect to the WAC instance locally, which is similar to installing the Remote Server Administration Tools (RSAT) on a local workstation. When you install WAC locally, a shortcut to the WAC console is placed on your desktop.
- **Gateway server** When you install WAC in the gateway server configuration, you install it on a computer running Windows Server 2016 or later and then make remote connections to the WAC instance hosted on that computer through your preferred browser. Once connected to the WAC instance, you can add servers that you want to manage to the web-based console. When you perform an administrative task, the instructions to perform that task are issued from the gateway server and are run against the target server.
- **Managed server** The managed server deployment is a version of WAC in a gateway server configuration deployed on a cluster node to manage the cluster.
- **Failover cluster** The gateway server is deployed as a highly available service. This requires the configuration of a Cluster Shared Volume to store persistent data used by WAC. A script is available from the Microsoft website that simplifies the process of performing a high availability deployment.

When you install WAC on a Windows Server instance, you get the option of configuring which port will be used. You can choose between using a self-signed SSL (TLS) certificate or an SSL (TLS) certificate that is already installed on the computer. If you're deploying a gateway server, things will be a lot simpler if you deploy a TLS certificate from a trusted CA because it won't be necessary to go through the hassle of responding to dialog boxes about whether to trust the self-signed certificate when connecting to the gateway server from a variety of different administrative systems.

You can install Windows Admin Center on a Server Core instance of Windows Server using msiexec and by specifying the management port and SSL certificate option. (It should be the TLS certificate since the SSL protocol has been phased out, but most of the world still uses the

legacy terminology.) The syntax of the command-line installation where a trusted certificate is used is as follows:

```
msiexec /i <WACInstallerName>.msi /qn /L*v log.txt SME_PORT=<port> SME_
THUMBPRINT=<thumbprint> SSL_CERTIFICATE_OPTION=installed
```

SME\_PORT is the port you want to use, and SME\_THUMBPRINT is the thumbprint of the installed SSL (TLS) certificate. By default, installing WAC updates the computer's trusted host files. When you deploy WAC, you can configure it to update automatically or manually. When you configure WAC to update automatically, new versions will be installed as they become available through Microsoft Update. If you don't configure this option, you'll need to manually install newer versions of WAC as they become available.

To update an expired certificate on a WAC gateway server, you need to obtain and install the new certificate, obtain the certificate's thumbprint, and then rerun Setup and change the certificate used by WAC by specifying the new thumbprint.

#### **NEED MORE REVIEW?** DEPLOY WAC GATEWAY

You can learn more about deploying a WAC gateway at https://docs.microsoft.com/en-us/windows-server/manage/windows-admin-center/deploy/install.

#### Windows Admin Center extensions

Windows Admin Center extensions allow for the extension of WAC functionality. Windows Admin Center includes extensions for roles built into Windows Server such as Storage Migration Services and third-party extensions. Microsoft encourages third-party partners to add extensions to Windows Admin Center as an alternative to requiring systems administrators to use product-specific consoles.

By default, Windows Admin Center will display extensions published to the Microsoft official NuGet feed. This feed includes extensions published and updated by Microsoft as well as those published by trusted third-party vendors. Also, you can configure Windows Admin Center to display extensions or installations from any NuGet feed that supports the NuGet V2 APIs or a specially configured file share accessible to the computer hosting Windows Admin Center.

Extensions are available in Windows Admin Center by selecting the **Settings** icon and then selecting **Extensions**. The **Available Extension** pane displays all extensions that are available but not installed from the currently configured feed. You can update currently installed extensions if new versions of those extensions are available through the **Installed Extensions** pane. You can also configure Windows Admin Center to automatically update extensions.

#### **Show script**

When you perform a task in Windows Admin Center, you can select the PowerShell icon in the Windows Admin Center title bar to view PowerShell source code relevant to the tasks.

This allows you to copy and save useful PowerShell code for reuse later rather than having to perform all tasks through WAC.

#### Configure a target machine for WAC

Just like you need to configure a Windows Server instance so that you can connect to it using Remote Desktop, a Microsoft Management Console, or a remote PowerShell session, you will also have to configure a Windows Server instance so that it can be managed from a remote WAC instance.

To allow administration from a WAC instance, Remote Management must be enabled on a Windows Server instance you intend to manage. WAC traffic from the WAC instance to target servers uses PowerShell and WMI over WinRM. WinRM connections over HTTP use port 5985 and WinRM connections over HTTPS uses port 5986. If WinRM over HTTPS is not configured, you can configure a WinRM HTTPS listener using the following command:

winrm quickconfig -transport:https

In addition to the WinRM ports, WAC uses the SMB file sharing protocol for some file copying tasks. To configure a target machine for remote management by WAC, you will need to ensure any firewalls between the WAC instance and the target computer allow inbound connections on ports 445, 5985, and 4986.

To use Windows Admin Center from the Azure portal to manage Windows Server instances in Azure, it's necessary to deploy Windows Admin Center to each Windows Server Azure laaS instance.

#### **NEED MORE REVIEW?** CONFIGURE TARGET MACHINE

You can learn more about configuring a target machine at https://docs.microsoft.com/windows-server/manage/windows-admin-center/azure/manage-vm.

#### Manage Azure hybrid services with WAC

Windows Admin Center can also be used to manage Azure hybrid services, such as Azure Backup, Azure Software Update, Azure Site Recovery, Azure Network Adapter, and Azure Monitor. Before you can integrate Azure hybrid services with WAC, you need to register the Windows Admin Center gateway with your Azure subscription. This process requires that you have access to an Azure AD account with the necessary permissions to configure an Azure AD application that has access to the Azure AD tenancy associated with your Azure subscription.

#### **Configure PowerShell remoting**

PowerShell is the primary scripting, automation, and management tool from Microsoft. In almost all cases, you can access greater functionality and settings through PowerShell than you can through WAC or the Azure console.

PowerShell includes a substantial amount of documentation explaining what each cmdlet can do and how you can do it. Once you know the name of the command you want to use to perform a task, you can use the PowerShell built-in help to learn the precise details of how to use that cmdlet to perform that task. You can get help for each cmdlet by typing **help cmdletname**. For example, to get help with the get-service cmdlet, type **help get-service** into a PowerShell session.

#### **Modules**

Modules are collections of PowerShell cmdlets. In older versions of PowerShell, you needed to manually load a module each time you wanted to use one of its associated cmdlets. In Windows Server 2016 and later, any module that is installed will load automatically when you try to run an associated cmdlet. Viewing cmdlets by module using the Get-Command-Module <modulename> cmdlet allows you to view just those cmdlets associated with a specific role or feature.

#### **PowerShell Gallery**

The PowerShell Gallery is a collection of modules published by the community that extend the functionality of PowerShell beyond what is available with a default installation of Windows Server. Table 2-1 lists the commands that you can use to get started with the PowerShell Gallery.

TABLE 2-1 PowerShell Gallery basics

| Command                                                                         | Functionality                                                                                                    |
|---------------------------------------------------------------------------------|----------------------------------------------------------------------------------------------------|
| Find-Module -Repository<br>PSGallery   out-host -paging                         | This will list the available modules in the PowerShell Gallery in a paged format. You'll be prompted to install the NuGetProvider to interact with the PowerShell Gallery.                                    |
| Find-Module -Repository<br>PSGallery -Name <modulename></modulename>            | This will list the modules with a specific name. You can use wild-cards. For example, to view all modules that start with the name AzureRM, run the command Find-Module -Repository PSGallery -Name AzureRM*. |
| <pre>Install-Module -Repository PSGallery -Name <modulename></modulename></pre> | This will install the Modulename module. For example, to install the AzureRM module, run the command Install-Module -Repository PSGallery -Name AzureRM.                                                      |
| Update-Module                                                                   | This will update any module that you've installed using Install-Module.                                                                                                    |
| Get-InstalledModule                                                             | Use this command to view all modules installed from the Power-Shell Gallery.                                                                                                    |

#### PowerShell remoting

PowerShell remoting allows you to establish a remote interactive PowerShell session from a local PowerShell session on an administrative workstation or Cloud Shell. By default, Power-Shell remoting is enabled on Windows Server instances but also requires a connection from a

private network and an account that is a member of the local Administrators group. PowerShell uses WMI over WinRM. WinRM connections over HTTP use port 5985, and WinRM connections over HTTPS uses port 5986. If PowerShell remoting has been disabled, you can enable it using the Enable-PSRemoting cmdlet. If WinRM over HTTPS is not configured, you can configure a WinRM HTTPS listener using the following command:

winrm quickconfig -transport:https

You initiate a remote PowerShell session using the enter-pssession command. If you do not specify alternate credentials, the credentials of the currently signed-on user will be used. If you want to use alternate credentials, one method to do so securely is by using the get-credential command and assigning it to a PowerShell variable, and then using the variable with the enter-pssession command. When you use get-credential, you will be prompted to enter a set of credentials. For example, to enter a set of credentials and then to use those credentials to establish a remote PowerShell session to a host named dc1.tailwindtraders.com, use the following commands:

```
$creds = get-credential
Enter-pssession -Computername dc1.tailwindtraders.com -credential $creds
```

To enable PowerShell remoting to computers that are not domain-joined, you must configure the trusted hosts list on the client computer from which you want to establish the remote session. You do this on the client computer using the set-item cmdlet. For example, to trust the computer at IP address 192.168.3.200, run this command:

```
Set-Item wsman:\localhost\Client\TrustedHosts -Value 192.168.3.200 -Concatenate
```

Once you've run the command to configure the client, you'll be able to establish a Power-Shell remote session using the Enter-PSSession cmdlet. If you want more information about remoting, run the following command to bring up help text on the subject:

```
Help about_Remote_faq -ShowWindow
```

PowerShell allows you to run one command against many machines, which is known as *one-to-many remoting* or *fan-out administration*. You can use one-to-many remoting to run the same command against any number of computers. Rather than signing in to each computer to check whether a particular service is running, you can use PowerShell remoting to run the same command that checks the status of the service against each computer within the scope of the command.

For example, you could use the following command to read a list of computers from a text file named computers.txt:

```
$Computers = Get-Content c:\Computers.txt
```

You could then use the following command to get the properties of the Windows Update service:

```
Invoke-Command -ScriptBlock { get-service wuauserv } -computername $Computers
```

You can also use the Invoke-Command cmdlet to run a script from the local computer against a number of remote computers. For example, to run the script FixStuff.ps1 against the computers in the file computers.txt, run this command:

```
$Computers = Get-Content c:\Computers.txt
Invoke-Command -FilePath c:\FixStuff.ps1
```

#### **NEED MORE REVIEW? POWERSHELL REMOTING**

You can learn more about PowerShell remoting at https://docs.microsoft.com/powershell/scripting/learn/remoting/powershell-remoting-faq.

## Configure CredSSP or Kerberos Delegation for second hop remoting

Second hop remoting is when you are signed in to one host, make a remote PowerShell connection to a second host, and perform a task that requires resource access to a third host that requires your account credentials. Unless the second host has a way of forwarding your credentials to the third host, the task may not complete because your credentials can't be used for that task. The process of a server acting on behalf of a signed-on user is termed *delegation*.

Kerberos delegation allows a computer to interact with the Kerberos Key Distribution Center to obtain a service ticket derived from the user's permissions that is used to access resources on the network.

For example, say you need to allow users with accounts in the tailwindtraders.com domain to use a WAC to manage a server named app1.adatum.com in the adatum.com domain. The following conditions exist:

- You have deployed a WAC gateway server on host wac.tailwindraders.com.
- There is a two-way forest trust between the adatum.com and the tailwindtraders.com single-domain forests.

You can configure constrained delegation in this scenario by running the following PowerShell command:

Set-ADComputer - Identity (Get-ADComputer wac.tailwindtraders.com) - Principals Allowed ToDelegate ToAccount (Get-ADComputer app1.adatum.com)

Kerberos constrained delegation allows you to limit which of a computer's services can interact with the KDC to obtain the appropriate ticket on the user's behalf. You can configure constrained delegation on the **Delegation** tab of a computer account's properties in Active Directory Users and Computers. When you do this, you specify the service type, the user or computer account that can leverage delegated credentials, the port, and the service principal name of the service that can perform the action.

#### **NEED MORE REVIEW?** SECOND HOP REMOTING

You can learn more about second hop remoting at https://docs.microsoft.com/powershell/scripting/learn/remoting/ps-remoting-second-hop.

## Configure Just Enough Administration for PowerShell remoting

Just Enough Administration (JEA) allows you to implement role-based access control (RBAC) functionality through Windows PowerShell remoting. JEA allows you to specify which Power-Shell cmdlets and functions can be used when connected to a specific endpoint. You can go further and specify which parameters within those cmdlets and functions are authorized and even specify which values can be used with those parameters.

For example, you could create a JEA endpoint where a user is able to run the Restart-Service command, but only where the Name parameter is set to DHCPServer. This would allow the user to restart the DHCPServer on the computer they connected to, but it would not restart any other service on the computer.

You can also configure a JEA endpoint to allow other command-line commands such as whoami to be run, though the drawback of this is that you don't have the same level of control when restricting how that command can be run.

JEA endpoints can leverage virtual accounts. This means that activities performed on the computer through the endpoint use a special temporary virtual account rather than the user's account. This temporary virtual account has local administrator privileges but is constrained to only using the cmdlets, functions, parameters, and values defined by JEA. The benefits of this include:

- The user's credentials are not stored on the remote system. If the remote system is compromised, the user's credentials are not subject to credential theft and cannot be used to traverse the network to gain access to other hosts.
- The user account used to connect to the endpoint does not need to be privileged. The endpoint simply needs to be configured to allow connections from specified user accounts.
- The virtual account is limited to the system on which it is hosted. The virtual account cannot be used to connect to remote systems. Attackers cannot use a compromised virtual account to access other protected servers.
- The virtual account has local administrator privileges but is limited to performing only the activities defined by JEA. You have the option of configuring the virtual account with the membership of a group other than the local administrators group, to further reduce privileges.

#### Role-capability files

A role-capability file is a special file that allows you to specify what tasks can be performed when connected to a JEA endpoint. Only tasks that are explicitly allowed in the role-capability file can be performed.

You can create a new blank role-capability file by using the New-PSRoleCapabilityFile cmdlet. Role-capability files use the .psrc extension. For example, run this command to create a new role-capability file for a role that allows someone to manage a DNS server:

New-PSRoleCapabilityFile -Path .\DNSOps.psrc

Once the PSRC file is created, you edit the role-capability file and add the cmdlets, functions, and external commands that are available when a user is connected to the endpoint. You can allow entire Windows PowerShell cmdlets or functions or list which parameters and parameter values can be used.

You can edit a role-capability file in PowerShell ISE, Visual Studio Code (though only the first is available on Windows Server), or any capable text editor. Editing the file involves commenting out the appropriate sections and filling them in with the configuration items that you want to set.

Authoring role-capability files is one of those few times when you need to know whether something in PowerShell is a cmdlet or a function. Mostly, people refer to commands in PowerShell as cmdlets, but some are actually functions and others are aliases. You need to know the appropriate type when configuring a role-capability file because if you put a function in as an allowed cmdlet, you won't get the expected result. You can figure out which designation is appropriate by using the Get-Command cmdlet.

Table 2-2 describes the different options that you can configure in a role-capability file.

TABLE 2-2 Role-capability files

| Capability      | Description                                                                                                    |
|-----------------|----------------------------------------------------------------------------------------------------|
| ModulesToImport | JEA auto-loads standard modules, so you probably don't need to use this unless you need to import custom modules.                                                                                                    |
| VisibleAliases  | Specifies which aliases to make available in the JEA session. Even if an aliased cmdlet is available, the alias won't be available unless it's here.                                                                                                    |
| VisibleCmdlets  | Lists which Windows PowerShell cmdlets are available in the session. You can extend this by allowing all parameters and parameter values to be used or you can limit cmdlets to particular parameters and parameter values. For example, use the following syntax, if you wanted to allow the Restart-Service cmdlet to only be used to restart the DNS service: |
|                 | <pre>VisibleCmdlets = @{ Name = 'Restart-Service'; Parameters = @{ Name='Name'; ValidateSet = 'DNS'}}</pre>                                                                                                    |

| Capability                  | Description                                                                                                    |
|-----------------------------|----------------------------------------------------------------------------------------------------|
| VisibleFunctions            | This field lists which Windows PowerShell functions are available in the session. You can choose to list functions, allowing all parameters and parameter values to be used, or you can limit functions to particular parameters and parameter values. For example, if you wanted to allow the Add-DNSServerResourceRecord, Get-DNSServer ResourceRecord, and Remove-DNSServerResource functions to be used, you would use the following syntax:  VisibleFunctions = 'Add-DNSServerResourceRecord', 'Get-DNSServerResourceRecord' |
| VisibleExternal<br>Commands | This field allows users who are connected to the session to run external commands. For example, you can use this field to allow access to c:\windows\system32\whoami.exe so that users connected to the JEA session can identify their security context by using the following syntax:  VisibleExternalCommands = 'C:\Windows\System32\whoami.exe'                                                                                                    |
|                             | , ,, ,                                                                                                    |
| VisibleProviders            | This field lists Windows PowerShell providers that are visible to the session.                                                                                                    |
| ScriptsToProcess            | This field allows you to configure Windows PowerShell scripts to run automatically when the session is started.                                                                                                    |
| AliasDefinitions            | This field allows you to define Windows PowerShell aliases for the JEA session.                                                                                                    |
| FunctionDefinitions         | This field allows you to define Windows PowerShell functions for the JEA session.                                                                                                    |
| VariableDefinitions         | This field allows you to define Windows PowerShell variables for the JEA session.                                                                                                    |
| EnvironmentVariables        | This field allows you to specify environment variables for the JEA session.                                                                                                    |
| TypesToProcess              | This field allows you to configure Windows PowerShell type files to load for the JEA session.                                                                                                    |
| FormatsToProcess            | This field allows you to configure Windows PowerShell formats to load for the JEA session.                                                                                                    |
| AssembliesToLoad            | This field allows you to specify which assemblies to load for the JEA session.                                                                                                    |

#### Session-configuration files

Session-configuration files determine which role capabilities are mapped to specific security groups. For example, if you wanted to allow only members of the CONTOS\DNSOps security group to connect to the JEA endpoint that is defined by the DNSOps role-capability file, you would configure this security group in the session-configuration file.

You use the New-PSSessionConfigurationFile cmdlet to create a session-configuration file. These files use the .pssc extension. For example, to create a new session-configuration file for the DNSOps role, run the following command:

New-PSSessionConfigurationFile -Path .\DNSOps.pssc -Full

Session-configuration files have elements described in Table 2-3.

TABLE 2-3 Session-configuration files

| Field                         | Explanation                                                                                                    |
|-------------------------------|----------------------------------------------------------------------------------------------------|
| SessionType                   | This field allows you to configure the session's default settings. If you set this to RestrictedRemoteServer, you can use the Get-Command, Get-FormatData, Select-Object, Get-Help, Measure-Object, Exit-PSSession, Clear-Host, and Out-Default cmdlets. The session execution policy is set to RemoteSigned. Example:  SessionType = 'RestrictedRemoteServer'                                                                                                    |
| RoleDefinitions               | You use the <i>RoleDefinitions</i> entry to assign role capabilities to specific security groups. These groups do not need to have any privileges and can be standard security groups.  Example:  RoleDefinitions =@{'CONTOSO\DNSOps' = @{RoleCapabilities='DNSOps'}}                                                                                                    |
| RunAsVirtualAccount           | When enabled, this field allows JEA to use a privileged virtual account created just for the JEA session. This virtual account has local administrator privileges on member servers and is a member of the Domain Admins group on a domain controller. Use this option to ensure that credentials are not cached on the server that hosts the endpoint. Remember that you can configure the virtual account to be a member of groups other than the local administrators group. |
| TranscriptDirectory           | This field allows you to specify the location where JEA activity transcripts are stored.                                                                                                    |
| RunAsVirtual<br>AccountGroups | If you do not want the virtual account to be a member of the local administrators group (or Domain Admins on a domain controller), you can instead use this field to specify the groups in which the virtual account is a member.                                                                                                    |

#### **JEA** endpoints

A JEA endpoint is a Windows PowerShell endpoint that you configure so that only specific authenticated users can connect to it. When those users do connect, they only have access to the Windows PowerShell cmdlets, parameters, and values defined by the appropriate session-configuration file that links security groups and role capabilities. When you use endpoints with virtual accounts, the actual activity that a user performs on the server that hosts the endpoint occurs using the virtual account. This means that no domain-based administrative credentials are stored on the server that hosts the endpoint.

A server can have multiple JEA endpoints, and each JEA endpoint can be used for a different administrative task. For example, you could have a DNSOps endpoint to perform DNS administrative tasks and an IISOps endpoint to perform Internet Information Server—related administrative tasks. Users are not required to have privileged accounts that are members of groups, such as the local administrators group, to connect to an endpoint. Once connected, users have the privileges assigned to the virtual account configured in the session-configuration file.

You create JEA endpoints by using the Register-PSSessionConfiguration cmdlet. When using this cmdlet, you specify an endpoint name and a session-configuration file hosted on the local machine.

For example, to create the endpoint DNSOps using the DNSOps.pssc session-configuration file, issue the following command and then restart the WinRM service:

Register-PSSessionConfiguration -Name DNSOps -Path .\DNSOps.pssc

You can use the Get-PSSessionConfigurationFile cmdlet to determine which endpoints are present on a computer. A user wanting to connect to a JEA session endpoint uses the Enter-PSSession cmdlet with the ConfigurationName parameter. For example, to connect to the DNSOps JEA endpoint on server MEL-DNS1, you would use this command:

Enter-PSSession -ComputerName MEL-DNS1 -ConfigurationName DNSOps

Once you've verified that JEA works, you'll need to lock down the default PowerShell endpoint. By default, only members of the local administrators group can connect to this default endpoint, and if you've implemented JEA properly, this group shouldn't need to have very many members anyway.

#### **NEED MORE REVIEW? JUST ENOUGH ADMINISTRATION**

You can learn more about Just Enough Administration at https://docs.microsoft.com/powershell/scripting/learn/remoting/jea/overview.

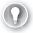

#### **EXAM TIP**

Remember which PowerShell cmdlets are relevant to specific JEA tasks.

## Skill 2.2: Manage Windows Servers and workloads by using Azure Services

This objective deals with managing Windows Server instances in hybrid environments using Azure services, including Azure Arc, Microsoft Defender for Cloud, Microsoft Update, and Desired State Configuration.

### Index

#### A

| DSRM (Directory Services Restore Mode), 7–8     |
|-------------------------------------------------|
| forests, 16                                     |
| Group Policy, 83. See also AGPM (Advanced Group |
| Policy Management); Group Policy                |
| Administrative template, 92–93                  |
| caching, 91                                     |
| fixing GPO problems, 85–86                      |
| forced update, 91–92                            |
| GPO backup, 84–85                               |
| GPO management, 83–85, 86                       |
| implementing, 95                                |
| import and copy GPOs, 85                        |
| loopback processing, 90–91                      |
| preferences, 93–94                              |
| security filtering, 89–90                       |
| WMI filters, 90                                 |
| groups, 47                                      |
| integration with other AD instances, 71         |
| metadata cleanup, 21                            |
| multi-domain forests, 17–18                     |
| partitions, 41                                  |
| password(s)                                     |
| managing, 74–75                                 |
| policy items, 75                                |
| replication, 24–25                              |
| settings permissions, 76                        |
| replication, 41                                 |
| conflict resolution, 43                         |
| KCC (Knowledge Consistency Checker), 42         |
| managing and monitoring, 44                     |
| multi-master, 42                                |
| RODC, 43-44                                     |
| store and forward, 42                           |
| triggering, 44                                  |
| security, 45                                    |
| site(s), 35–37                                  |
| creating, 37–38                                 |
| link bridges, 40                                |
|                                                 |

#### Azure AD; domain(s)

| links, 39–40                                      | authoritative restore, 13–15                     |
|---------------------------------------------------|--------------------------------------------------|
| subnets, 38                                       | Azure AD, 1, 2. See also domain controllers      |
| snapshots, 22                                     | Application Proxy, 229–230                       |
| tombstone lifetime, 10–12                         | Connect Health, 72                               |
| trust(s), 29, 30                                  | deleted items, restoring, 15                     |
| direction, 30–31                                  | Active Directory Recycle Bin, 12–13              |
| external, 32                                      | AD DS (Active Directory Domain Services), 10     |
| forest, 31–32                                     | authoritative restore, 13–15                     |
| name suffix routing, 35                           | non-authoritative restore, 15                    |
| netdom.exe and, 34                                | integration with other AD instances, 71          |
| realm, 33                                         | managing, 2–3                                    |
| shortcut, 32                                      | using Active Directory Domains and Trusts, 6     |
| SID filtering, 34–35                              | using AD sites and Services, 6                   |
| transitivity, 30                                  | using AD Users and Computers, 5                  |
| ADAC (Active Directory Administrative Center), 3  | using ADAC (Active Directory Administrative      |
| Powershell and, 3                                 | Center), 3–4                                     |
| search functionality, 3–4                         | Password Protection, 82                          |
| Add-Clusternode cmdlet, 257                       | Azure AD Connect, 54–55                          |
| Add-Computer cmdlet, 52                           | cloud sync, 67                                   |
| Add-DhcpServer4Filter cmdlet, 209                 | installing, 58–63                                |
| Add-DHCPServer4Scope cmdlet, 205                  | requirements, 56–57                              |
| Add-DHCPServer6Scope cmdlet, 205                  | deployment account, 57–58                        |
| Add-DhcpServerv4SuperScope cmdlet, 206            | SQL Server, 57                                   |
| Add-DNSPrimaryZone cmdlet, 189                    | synchronization, 65–67                           |
| Add-DnsServerConditionalForwarderZone cmdlet, 193 | Azure AD DS                                      |
| Add-DNSServerDirectoryPartition cmdlet, 187       | deploying, 68–70                                 |
| Add-DnsServerPrimaryZone cmdlet, 187              | domain join, 70                                  |
| Add-DNSServerQueryResolutionPolicy cmdlet, 199    | integration with other AD instances, 71          |
| Add-DNSServerSecondaryZone cmdlet, 188            | managing, 68                                     |
| Add-DnsServerStubZone cmdlet, 193                 | Azure App Service Hybrid Connections, 230–231    |
| Add-DnsServerZoneDelegation cmdlet, 190           | Azure Arc, 114                                   |
| ADDomainMode cmdlet, 19                           | connecting to Windows Server instances, 115–116  |
| Add-VMAssignableDevice cmdlet, 134                | deployment, 115–116                              |
| administration tools, Windows Server, 100         | functionality, 114–115                           |
| jump servers, 101                                 | Azure Automation                                 |
| PAWs (Privileged Access Workstations), 100–101    | Hybrid Runbook Worker, 123–124                   |
| remote access and, 100                            | runbooks, 123                                    |
| Remote Desktop, 101–102                           | State Configuration, 124                         |
| WAC (Windows Admin Center), 102–105               | Azure Bastion, connecting to laaS VMs, 178       |
| AGPM (Advanced Group Policy Management), 88–89    | Azure DNS, integrating with Windows Servers DNS, |
| alias (CNAME) records, 191                        | 193–194                                          |
| ARM (Azure Resource Manager), templates, 53       | Azure ExpressRoute, 228–229                      |
| assessment, Windows update compliance, 119        | Azure Extended Network, 219–220                  |
| authentication                                    | Azure File Sync, 233                             |
| intra-forest, 18                                  | cloud endpoints, creating, 235                   |
| NPS and, 223                                      | cloud tiering, 237                               |
| pass-through, 74                                  | migrating DFS to, 234–239                        |
| on-premises environments and, 73                  | monitoring, 234–238                              |
| VPN, 213–214                                      | server endpoints, creating, 236                  |

| server registration, 235–236                      | Add-DNSServerQueryResolutionPolicy, 199           |
|---------------------------------------------------|---------------------------------------------------|
| storage sync service, deploying, 234              | Add-DNSServerSecondaryZone, 188                   |
| sync groups, creating, 234–235                    | Add-DnsServerStubZone, 193                        |
| Azure Monitor, 120                                | Add-DnsServerZoneDelegation, 190                  |
| agent, 121                                        | ADDomainMode, 19                                  |
| Azure File Sync and, 234–238                      | Add-VMAssignable Device, 134                      |
| data collection, 120                              | checkpoint-related, 136–137                       |
| installing, 121                                   | DNSServerCache, 197                               |
| Log Analytics workspace, 120                      | Enable-PSRemoting, 106–107, 129                   |
| Azure Network Adapter, 219                        | Enter-PSSession, 107, 129, 130                    |
| Azure Policy guest configuration, 116–117         | Get-ADTrust, 34                                   |
| Azure Relay, 227–228                              | Get-Command-Module <modulename>, 106</modulename> |
| Azure Serial Console, connecting to laaS VMs, 179 | Get-NetAdapter, 131                               |
| Azure Virtual WAN, 229                            | Get-PSSessionConfigurationFile, 113               |
|                                                   | Get-SRPartnership, 260                            |
|                                                   | Get-StoragePool, 254                              |
| В                                                 | getting help with, 106                            |
| D                                                 | GPO management, 84                                |
| backup and restore, 10–12                         | Install-ADDSForest, 9                             |
| Active Directory Recycle Bin, 12–13               | Install-ADServiceAccount, 49                      |
| AD DS (Active Directory Domain Services), 10      | Invoke-Command, 108                               |
| authoritative restore, 13–15                      | Move-ADDirectoryServer, 40                        |
| checkpoints and, 137                              | New-ADDCCloneConfig, 16                           |
| GPOs, 84–85                                       | New-ADReplicationSiteLink, 40                     |
| non-authoritative restore, 15                     | New-ADReplicationSubnet, 38                       |
| bandwidth management, Hyper-V, 155                | New-AzADServicePrincipal, 115–116                 |
| basic disks, 252                                  | New-NetNAT, 131                                   |
| BranchCache, 247–248                              | New-StorageQosPolicy, 262                         |
|                                                   | New-VMSwitch, 131                                 |
|                                                   | Register-PSSessionConfiguration, 113              |
|                                                   | Set-ADComputer, 50                                |
| C                                                 | Set-ADForestMode, 20                              |
| checkpoints, 136-137, 153                         | Set-ADObject, 9                                   |
| cloning, virtual domain controllers, 16           | Set-DhcpServerv4DnsSetting, 207                   |
| cloud endpoints, creating, 235                    | Set-PhysicalDisk, 254                             |
| Cloud Shell, 122                                  | Set-SRPartnership, 260                            |
| cloud sync, 67                                    | Test-SRTopology, 259                              |
| cloud tiering, 237                                | Uninstall-ADDSDomainController, 21                |
| cmdlets, 3                                        | commands                                          |
| Add-Clusternode, 257                              | Docker, 160                                       |
| Add-Computer, 52                                  | docker load, 166                                  |
| Add-DhcpServer4Filter, 209                        | docker rmi, 166                                   |
| Add-DHCPServer4Scope, 205                         | docker run, 167, 169                              |
| Add-DHCPServer6Scope, 205                         | docker save, 166                                  |
| Add-DhcpServerv4SuperScope, 206                   | docker tag, 166                                   |
| Add-DNSPrimaryZone, 189                           | get-credential, 107                               |
| Add-DnsServerConditionalForwarderZone, 193        | netdom trust, 34                                  |
| Add-DNSServerDirectoryPartition, 187              | compliance, Windows update, 119                   |
| Add-DnsServerPrimaryZone, 187                     | computer accounts, 47                             |

#### conditional forwarders

| conditional forwarders, 193                      | network policies, 225–227                            |
|--------------------------------------------------|------------------------------------------------------|
| conflict resolution, 43                          | shared folders, 240                                  |
| connection request policies, 220                 | site links, 39–40                                    |
| creating, 224                                    | sites, 37–38                                         |
| default, 223–224                                 | sync groups, 234–235                                 |
| Realm and RADIUS attributes, 223                 | CSVs (Cluster Shared Volumes), 143                   |
| consoles, 2–3                                    |                                                      |
| Active Directory Domains and Trusts, 6           |                                                      |
| Active Directory Sites and Services, 6           | D                                                    |
| Active Directory Users and Computers, 5          | U                                                    |
| Delegation of Control Wizard, 5                  | DANE (DNS-based Authentication of Named Entities),   |
| tasks, 5                                         | 198                                                  |
| View Advanced Features function, 5               | data disks, 174                                      |
| ADAC (Active Directory Administrative Center), 3 | DDA (Discrete Device Assignment), 133–134            |
| Powershell and, 3                                | decommissioning RODCs, 26–27                         |
| search functionality, 3–4                        | deduplication, 152, 260–261                          |
| constrained delegation, 108                      | defragmentation, Active Directory database, 20–21    |
| container(s), 158. See also Docker               | delegation, 108                                      |
| host, 159                                        | Delegation of Control Wizard, Active Directory Users |
| Hyper-V isolation, 160                           |                                                      |
| image dependency, 159                            | and Computers, 5                                     |
| images, 158–159                                  | deployment                                           |
| creating, 171–172                                | Azure Arc, 115–116                                   |
| managing, 166                                    | domain controller, 6–7                               |
| updating, 165–166                                | global catalog servers, 9–10                         |
| Windows Server, 163–164                          | Server Core, 8–9                                     |
| instance, 159, 167–168                           | virtualized, 9                                       |
| modifying, 168                                   | IPAM, 200                                            |
| networking, 168–169                              | Windows updates, 118–119                             |
| _                                                | detached clusters, 143–144                           |
| Layer 2 Bridge mode, 171                         | DFS (Distributed File System), 248                   |
| NAT, 169–170                                     | namespace, 249–250                                   |
| transparent mode, 170                            | replication, 234–239, 250                            |
| process isolation, 160                           | groups, 250–251                                      |
| registries, 159, 163                             | replicated folders and targets, 250                  |
| sandbox, 159                                     | schedules, 251                                       |
| Windows, service accounts, 164–165               | DHCP (Dynamic Host Configuration Protocol)           |
| continuous delivery, laaS VMs and, 176           | failover, 209                                        |
| copying, VMs, 153                                | filtering, 208–209                                   |
| core scheduler, Hyper-V, 135–136                 | name protection, 207                                 |
| CPU groups, 135                                  | policies, 208                                        |
| creating                                         | relay, 207–208                                       |
| Azure File Sync endpoints, 236                   | scopes, 204–206                                      |
| cloud endpoints, 235                             | multicast, 206                                       |
| connection request policies, 224                 | split, 207                                           |
| container images                                 | super, 206                                           |
| from a container, 171                            | server options, 205–206                              |
| using Dockerfiles, 171–172                       | server role, deploying, 203–204                      |
| container instance, 167–168                      | differencing disks, 149                              |
| GPOs, 86–87                                      | DirectAccess, 216                                    |

| NLS (Network Location Server), 218–219                  | docker save command, 166                |
|---------------------------------------------------------|-----------------------------------------|
| server, 217–218                                         | docker tag command, 166                 |
| topologies, 216–217                                     | Dockerfiles, 171–172                    |
| Directory Services Restore Mode, authoritative restore, | domain controllers, 1–2                 |
| 14–15                                                   | deploying, 6–7                          |
| disks. See also storage                                 | domain names and, 6–7                   |
| basic, 252                                              | FMSO roles, 26–27                       |
| dynamic, 252                                            | domain naming master, 27                |
| partitions, 252                                         | infrastructure master, 28               |
| thin-provisioned, 254–255                               | PDC emulator, 28                        |
| DNS (Domain Name System), 186, 188, 192. See also IPAM  | RID master, 28                          |
| cache locking, 197                                      | schema master, 27                       |
| conditional forwarders, 193                             | seizing, 29                             |
| DANE (DNS-based Authentication of Named                 | global catalog servers, 9–10            |
| Entities), 198                                          | installing, from media, 8               |
| forwarders, 192–193                                     | KCC (Knowledge Consistency Checker), 42 |
| netmask ordering, 197                                   | moving, 40                              |
| policies, 199                                           | physical security, 24                   |
| records                                                 | read-only, 24                           |
| alias (CNAME), 191                                      | decommissioning, 26–27                  |
| host, 190                                               | local administrators, 26                |
| MX (mail exchanger), 191                                | password replication, 24-25             |
| pointer, 191                                            | replication, 43–44                      |
| resource, 190, 194–195                                  | Server Core deployment, 8–9             |
| unknown, 191                                            | USNs (update sequence numbers), 43      |
| recursion, 197                                          | virtual, 9, 16, 23                      |
| response rate limiting, 198                             | domain local groups, 48                 |
| scavenging, 192                                         | domain(s), 16–17                        |
| socket pool, 196                                        | computer accounts and, 47               |
| spoofing, 196                                           | forests, 17-18, 19-20                   |
| Windows Server, event logs, 196                         | functional levels, 19                   |
| zone(s)                                                 | joining, 70                             |
| Active Directory-integrated, 186–187                    | trees, 17, 18                           |
| aging, 191–192                                          | trust(s), 30                            |
| delegation, 190                                         | direction, 30–31                        |
| GlobalNames, 189–190                                    | external, 32                            |
| reverse lookup, 188–189                                 | forest, 31–32                           |
| secondary, 188                                          | name suffix routing, 35                 |
| stub, 193                                               | netdom.exe and, 34                      |
| DNSSEC (Domain Name System Security Extensions),        | realm, 33                               |
| 194–195                                                 | shortcut, 32                            |
| DNSServerCache cmdlet, 197                              | SID filtering, 34–35                    |
| Docker, 160                                             | transitivity, 29                        |
| commands, 160                                           | DSC (Desired State Configuration), 124  |
| daemon.json file, 161–163                               | dynamic                                 |
| installing, 160–161                                     | disks, 252                              |
| docker load command, 166                                | memory, 131, 132                        |
| docker rmi command, 166                                 | quorum, 142                             |
| docker run command 167 169                              | Dynamic Virtual Machine Queue 156       |

## editing, GPOs

| E                                                    | filesystems                                              |
|------------------------------------------------------|----------------------------------------------------------|
| -                                                    | FAT/FAT32, 265                                           |
| editing, GPOs, 87                                    | NTFS, 263–264                                            |
| Enable-PSRemoting cmdlet, 106–107, 129               | ReFS, 264–265                                            |
| encryption                                           | fine-grained password policies, 76–77                    |
| laaS VMs, 175                                        | FMSO roles, 26–27                                        |
| NPS and, 224–225                                     | domain naming master, 27                                 |
| endpoints                                            | infrastructure master, 28                                |
| Azure File Sync, creating, 236                       | PDC emulator, 28                                         |
| cloud, 235                                           | RID master, 28                                           |
| JEA, 109, 112–113                                    | seizing, 29                                              |
| Enhanced Session Mode, 130                           | forests, 16, 19–20                                       |
| Enter-PSSession cmdlet, 107, 129, 130                | authentication and, 18                                   |
| ESAE (Enhanced Security Administrative Environment), | ESAE (Enhanced Security Administrative Environ-          |
| forests, 20                                          | ment), 20                                                |
| event logs, DNS, 196                                 | multi-domain, 17–18                                      |
| exporting, VMs, 153                                  | trusts and, 31–32                                        |
| extensions                                           | forwarders, 192–193                                      |
| Azure VM, 117–118                                    | FSRM (File Server Resource Manager)                      |
| Extended Network, 220                                | access-denied assistance, 247                            |
| WAC (Windows Admin Center), 104                      | file classification, 245–246                             |
| external switches, 157                               | file management tasks, 246                               |
| external trusts, 32                                  | quotas, 243–244                                          |
|                                                      | storage reports, 244–245                                 |
|                                                      |                                                          |
| F                                                    | C                                                        |
| failover                                             | G                                                        |
| clustering, 140                                      | gateway server, 103                                      |
| Active Directory detached clusters, 143–144          | Generation 2 VMs, 128–129                                |
| cluster networking, 142–143                          | Get-ADTrust cmdlet, 34                                   |
| cluster node weight, 142                             | Get-Command-Module <modulename> cmdlet, 106</modulename> |
| cluster mode weight, 142                             | get-credential command, 107                              |
| Cluster Shared Volumes, 143                          | Get-NetAdapter cmdlet, 131                               |
| dynamic quorum, 142                                  | Get-PSSessionConfigurationFile cmdlet, 113               |
| Force Quorum Resiliency, 143                         | Get-SRPartnership cmdlet, 260                            |
| guest clusters, 145–147                              | Get-StoragePool cmdlet, 254                              |
| host cluster storage, 140                            | global catalog servers, 9–10                             |
| preferred owner and failover settings, 144           | global groups, 48                                        |
| VM drain on shutdown, 144–145                        | GlobalNames zones, 189–190                               |
| VM Network Health Detection, 144                     | GMSAs (group managed service accounts), 48, 49–50,       |
| DHCP, 209                                            | 164–165                                                  |
| replica, 139–140                                     | GPMC (Group Policy Management Console), 83–85            |
| fan-out administration, 107                          | Group Policy, 83, 95, 247. See also AGPM (Advanced       |
|                                                      | Group Policy Management)                                 |
| FAT/FAT32, 265<br>file classification, 245–246       | Administrative template, 92–93                           |
| file screen(s), 241                                  | caching, 91                                              |
| ***                                                  | DNSSEC and, 195                                          |
| file groups and, 241–242                             | forced update, 91–92                                     |
| templates, 243                                       | iorcea apaate, 31–32                                     |

| GPOs                                                    | configuring VM replicas, 138–139                |
|---------------------------------------------------------|-------------------------------------------------|
| backing up, 84–85                                       | replica failover, 139–140                       |
| creating, 86–87                                         | host records, 190                               |
| editing, 87                                             | HVC.exe, VM management, 130                     |
| import and copy, 85                                     | hybrid workloads, Azure Automation and, 123–124 |
| linking, 87                                             | Hyper-V, 127, 128                               |
| managing, 83–85, 86                                     | checkpoints, 136–137                            |
| troubleshooting, 85–86                                  | CPU groups, 135                                 |
| loopback processing, 90–91                              | Enhanced Session Mode, 130                      |
| Modeling Wizard, 87                                     | failover clusters, 140                          |
| policy enforcement and blocking, 88–89                  | Active Directory detached clusters, 143–144     |
| preferences, 93–94                                      | cluster networking, 142–143                     |
| Results, 88                                             | cluster node weight, 142                        |
| security filtering, 89–90                               | cluster quorum, 141                             |
| WMI filters, 88, 90                                     | Cluster Shared Volumes, 143                     |
| groups, 47                                              | dynamic quorum, 142                             |
| domain local, 48                                        | Force Quorum Resiliency, 143                    |
| global, 48                                              | host cluster storage, 140                       |
| universal, 47                                           | preferred owner and failover settings, 144      |
| guest clusters, 145                                     | VM drain on shutdown, 144–145                   |
| shared virtual hard disk, 146                           | VM Network Health Detection, 144                |
| storage, 145–146                                        | guest clusters, 145                             |
| VHD Sets, 147                                           | shared virtual hard disk, 146                   |
|                                                         | storage, 145–146                                |
|                                                         | VHD Sets, 147                                   |
|                                                         | integration services, 133                       |
| H                                                       | isolation, 160                                  |
| high availability                                       | live migration, 147–148                         |
| DHCP, 209                                               | nested virtualization, 130–131                  |
| Hyper-V failover clusters, 140                          | dynamic memory, 131                             |
| Active Directory detached clusters, 143–144             | networking, 131                                 |
| cluster networking, 142–143                             | network adapter                                 |
| cluster networking, 142–143<br>cluster node weight, 142 | network isolation, 155                          |
| cluster flode weight, 142<br>cluster quorum, 141        | NIC teaming, 156                                |
| Cluster Shared Volumes, 143                             | VM MAC address and, 154–155                     |
| dynamic quorum, 142                                     | optimizing network performance, 155             |
| Force Quorum Resiliency, 143                            | bandwidth management, 155                       |
| host cluster storage, 140                               | Dynamic Virtual Machine Queue, 156              |
| preferred owner and failover settings, 144              | SR-IOV, 155–156                                 |
| VM drain on shutdown, 144–145                           | Replica, 137–138                                |
| VM Network Health Detection, 144                        | Broker, 139–140                                 |
| Hyper-V guest clusters, 145                             | configuring replica servers, 138                |
| shared virtual hard disk, 146                           | configuring VM replicas, 138–139                |
|                                                         | failover, 139–140                               |
| storage, 145–146                                        | scheduling types, 135–136                       |
| VHD Sets, 147                                           | smart paging, 132–133                           |
| Hyper-V Paplice 127, 129                                | storage optimization                            |
| Hyper-V Replica, 137–138<br>Broker, 139–140             | deduplication, 152                              |
| configuring replica servers, 138                        | storage migration, 152–153                      |
| configuring replica servers, 150                        | storage tiering, 152                            |
|                                                         | <i>J.</i> -                                     |

# Hyper-V

| virtual hard disks differencing disks, 149 dynamically expanding disks, 149 fixed-size disks, 149 formats, 148 modifying, 150 pass-through disks, 150–151 Storage QoS, 151 Virtual Fibre Channel adapters, 151 virtual switches, 156 external, 157 internal, 157 private, 157 | domain controllers, 8 WAC (Windows Admin Center), 103–104 integration services, 133 internal switches, 157 intra-forest authentication, 18 Invoke-Command cmdlet, 108 IP addressing laaS VMs and, 180–181 reservations, 208 troubleshooting, 204 IPAM, 200 administration, 201–202 deployment, 200 IP address space management, 202 |
|----------------------------------------------------------------------------------------------------|----------------------------------------------------------------------------------------------------|
| 1                                                                                                    | tracking, 202–203<br>server discovery, 201                                                                                                    |
| laaS VMs, 173                                                                                                    | IPsec, 215                                                                                                    |
| configuring continuous delivery, 176                                                                                                    |                                                                                                    |
| connecting                                                                                                    |                                                                                                    |
| with Azure AD account, 176–177                                                                                                    | J                                                                                                    |
| JIT access, 178                                                                                                    |                                                                                                    |
| with Remote PowerShell, 177–178                                                                                                    | JEA (Just Enough Administration), 109                                                                                                    |
| using Azure Bastion, 178                                                                                                    | endpoints, 112–113                                                                                                    |
| using Azure Serial Console, 179                                                                                                    | role-capability files, 110–111                                                                                                    |
| using Windows Admin Center, 178                                                                                                    | session-configuration files, 111–112                                                                                                    |
| data disks, 174                                                                                                    | JIT (Just-in-Time) VM access, 178                                                                                                    |
| encryption, 175                                                                                                    | joining                                                                                                    |
| images, 174                                                                                                    | domains, 70                                                                                                    |
| IP addressing, 180–181                                                                                                    | Windows Server to an Active Directory instance,                                                                                                    |
| managing, 122–123                                                                                                    | 52–53                                                                                                    |
| NSGs and, 181                                                                                                    | jump servers, 101                                                                                                    |
| RBAC roles, 173–174                                                                                                    |                                                                                                    |
| resizing, 175–176                                                                                                    |                                                                                                    |
| shared disks, 174<br>snapshots, 175                                                                                                    | K                                                                                                    |
| virtual networks, 179–180, 181                                                                                                    | V66.W                                                                                                    |
| identities, hybrid, 54                                                                                                    | KCC (Knowledge Consistency Checker), 42                                                                                                    |
| IKEv2, 214–215                                                                                                    | Kerberos                                                                                                    |
| importing, VMs, 153                                                                                                    | delegation, 50, 108                                                                                                    |
| inactive accounts, 82                                                                                                    | policies, 51–52<br>SPNs (service principal names), 52                                                                                                    |
| infrastructure master, 28                                                                                                    | SFINS (Service principal names), 32                                                                                                    |
| Install-ADDSForest cmdlet, 9                                                                                                    |                                                                                                    |
| Install-ADServiceAccount cmdlet, 49                                                                                                    |                                                                                                    |
| installing                                                                                                    | L                                                                                                    |
| Azure AD Connect, 58–63                                                                                                    | L 2TD 215                                                                                                    |
| Azure Monitor, 121                                                                                                    | L2TP, 215<br>LAN routing, 215                                                                                                    |
| BranchCache, 247                                                                                                    | Layer 2 Bridge networks, 171                                                                                                    |
| Docker, 160–161                                                                                                    | Layer 2 bridge networks, 171                                                                                                    |
|                                                                                                    |                                                                                                    |

| linking GPOs, 87                                       | moving, domain controllers, 40                       |
|--------------------------------------------------------|------------------------------------------------------|
| Linux                                                  | multi-domain forests, 17–18                          |
| integration services, 133                              | multi-master replication, 42                         |
| VMs (virtual machines), HVC.exe and, 130               | MX (mail exchanger) records, 191                     |
| live migration, 147–148                                |                                                      |
| local administrators, RODC, 26                         |                                                      |
| Local Service (NT AUTHORITY\LocalService) account, 48  | A.I.                                                 |
| Local System (NT AUTHORITY\SYSTEM) account, 48         | N                                                    |
|                                                        |                                                      |
| lockout policies, 79, 81                               | name suffix routing, 35                              |
| Log Analytics, integrating with Windows Servers,       | NAT (network address translation), 169–170, 216      |
| 120–121                                                | nested resiliency, 256                               |
|                                                        | nested virtualization, 130–131                       |
|                                                        | dynamic memory, 131                                  |
| M                                                      | networking, 131                                      |
| IVI                                                    | netdom trust command, 34                             |
| MAC address, VM, 153–154                               | netdom.exe, 34                                       |
| managing. See also administration tools                | network adapters, Hyper-V                            |
|                                                        | network isolation, 155                               |
| AD DS passwords, 74–75                                 |                                                      |
| Azure AD, 2–3                                          | NIC teaming, 156                                     |
| using Active Directory Domains and Trusts, 6           | VM MAC address and, 153–154                          |
| using AD sites and Services, 6                         | Network Service (NT AUTHORITY\NetworkService)        |
| using AD Users and Computers, 5                        | account, 49                                          |
| using ADAC (Active Directory Administrative            | networking, containers, 168–169                      |
| Center), 3–4                                           | Layer 2 Bridge mode, 171                             |
| container images, 166                                  | NAT, 169–170                                         |
| GMSAs (group managed service accounts), 49             | transparent mode, 170                                |
| laaS VMs, 122–123                                      | New-ADDCCloneConfig cmdlet, 16                       |
| VMs                                                    | New-ADReplicationSiteLink cmdlet, 40                 |
| using HVC.exe, 130                                     | New-ADReplicationSubnet cmdlet, 38                   |
| using Processes, 130                                   | New-AzADServicePrincipal cmdlet, 115–116             |
| using PowerShell remoting, 129                         | New-NetNAT cmdlet, 131                               |
| -                                                      |                                                      |
| Windows Server instances, 113–116                      | New-StorageQosPolicy cmdlet, 262                     |
| Windows updates, 119                                   | New-VMSwitch cmdlet, 131                             |
| memory                                                 | NIC teaming, 156                                     |
| dynamic, 132                                           | NLS (Network Location Server), 218–219               |
| nested virtualization and, 131                         | non-authoritative restore, 15                        |
| smart paging and, 132–133                              | non-Azure machines, deploying Azure services on,     |
| Startup, 132–133                                       | 117–118                                              |
| Microsoft Defender for Cloud, integrating with Windows | nonexpiring passwords, 80–81                         |
| Servers, 121–122                                       | NPS (Network Policy Server), 211, 220, 221. See also |
| Microsoft Exchange Server, 2                           | RADIUS servers                                       |
| modifying                                              | authentication, 223                                  |
| containers, 168                                        | connection request forwarding, 222                   |
| virtual hard disks, 150                                | connection request policies, 220                     |
| •                                                      |                                                      |
| modules, PowerShell, 106                               | default, 223–224                                     |
| monitoring                                             | Realm and RADIUS attributes, 223                     |
| Azure File Sync, 234–238                               | encryption, 224–225                                  |
| replication, 44                                        | IP filters, 224                                      |
| Move-ADDirectoryServer cmdlet, 40                      | IP settings, 225                                     |

# **NPS (Network Policy Server)**

| network policies, creating, 225–227                                | PowerShell                                         |
|--------------------------------------------------------------------|----------------------------------------------------|
| policy conditions, 221–222                                         | cmdlets, 3                                         |
| templates, 227                                                     | Add-Clusternode, 257                               |
| NSGs (network security groups), laaS VMs and, 181                  | Add-Computer, 52                                   |
| ntdsutil.exe, 21                                                   | Add-DhcpServer4Filter, 209                         |
| metadata cleanup, 21                                               | Add-DHCPServer4Scope, 205                          |
| snapshots, 22                                                      | Add-DHCPServer6Scope, 205                          |
| NTFS, 263–264                                                      | Add-DhcpServerv4SuperScope, 206                    |
|                                                                    | Add-DNSPrimaryZone, 189                            |
|                                                                    | Add-DnsServerConditionalForwarderZone, 193         |
| O-P                                                                | Add-DNSServer Directory Partition, 187             |
| <b>U-</b> F                                                        | Add-DnsServerPrimaryZone, 187                      |
| one-to-many remoting, 107                                          | Add-DNSServerQueryResolutionPolicy, 199            |
| one-way trust, 6                                                   | Add-DNSServerSecondaryZone, 188                    |
| partitions, 41, 252                                                | Add-DnsServerStubZone, 193                         |
| pass-through                                                       | Add-DnsServerZoneDelegation, 190                   |
| authentication, 74                                                 | ADDomainMode, 19                                   |
| disks, 150–151                                                     | Add-VMAssignable Device, 134                       |
| password(s)                                                        | checkpoint-related, 136–137                        |
| DSRM (Directory Services Restore Mode), 7–8                        | DNSServerCache, 197                                |
| lockout settings, 79                                               | Enable-PSRemoting, 106–107, 129                    |
| managing, 74–75                                                    | Enter-PSSession, 107, 129, 130                     |
| nonexpiring, 80–81                                                 | Get-ADTrust, 34                                    |
| policies, 75, 76, 78–79                                            | Get-Command-Module <modulename>, 106</modulename>  |
| protection, 82                                                     | Get-NetAdapter, 131                                |
| replication, 24–25                                                 | Get-PSSessionConfigurationFile, 113                |
| settings permissions, 76                                           | Get-SRPartnership, 260                             |
| synchronization, 73–74                                             | Get-StoragePool, 254                               |
| •                                                                  | getting help with, 106                             |
| PAWs (Privileged Access Workstations), 100–101<br>PDC emulator, 28 | GPO management, 84                                 |
|                                                                    | Install-ADDSForest, 9                              |
| permissions, 201–202                                               | Install-ADServiceAccount, 49                       |
| NTFS, 263–264                                                      | Invoke-Command, 108                                |
| password, 76                                                       | Move-ADDirectoryServer, 40                         |
| Windows update deployment, 119                                     | New-ADDCCloneConfig, 16                            |
| physical security, domain controllers and, 24                      | New-ADReplicationSiteLink, 40                      |
| pointer records, 191                                               | New-ADReplicationSubnet, 38                        |
| policy(ies). See also Group Policy                                 | New-AzADServicePrincipal, 115–116                  |
| BranchCache, 247–248                                               | New-NetNAT, 131                                    |
| conditions, 221–222                                                | New-StorageQosPolicy, 262                          |
| connection request, 220                                            | New-StorageQost oncy, 202<br>New-VMSwitch, 131     |
| creating, 224                                                      | Register-PSSessionConfiguration, 113               |
| default, 223–224                                                   | Set-ADComputer, 50                                 |
| Realm and RADIUS attributes, 223                                   | Set-ADForestMode, 20                               |
| DHCP, 208                                                          |                                                    |
| DNS, 199                                                           | Set-ADObject, 9<br>Set-DhcpServerv4DnsSetting, 207 |
| Kerberos, 51–52                                                    |                                                    |
| lockout, 79, 81                                                    | Set-PhysicalDisk, 254                              |
| network, creating, 225–227                                         | Set-SRPartnership, 260                             |
| password, 75, 76, 78–79                                            |                                                    |

| Test-SRTopology, 259                                                                                                    | replicated folders and targets, 250                                                                                                    |
|----------------------------------------------------------------------------------------------------|----------------------------------------------------------------------------------------------------|
| Uninstall-ADDSDomainController, 21                                                                                                    | schedules, 251                                                                                                    |
| Direct, VM management, 130                                                                                                    | managing and monitoring, 44                                                                                                    |
| Gallery, 106                                                                                                    | RODC, 43–44                                                                                                    |
| GMSA management, 49                                                                                                    | triggering, 44                                                                                                    |
| JEA (Just Enough Administration), 109                                                                                                    | reservations, 208                                                                                                    |
| endpoints, 112–113                                                                                                    | resiliency                                                                                                    |
| role-capability files, 110–111                                                                                                    | nested, 256                                                                                                    |
| session-configuration files, 111–112                                                                                                    | storage space, 253                                                                                                    |
| modules, 106                                                                                                    | Storage Spaces Direct, 256–257                                                                                                    |
| remoting, 106–108                                                                                                    | resizing, laaS VMs, 175–176                                                                                                    |
| laaS VMs and, 177–178                                                                                                    | resource                                                                                                    |
| VM management, 129                                                                                                    | groups, 134–135                                                                                                    |
| WAC (Windows Admin Center) and, 104–105                                                                                                    | records, 190, 194–195                                                                                                    |
| PPTP (Point-to-Point Tunneling Protocol), 215                                                                                                    | restoring. See backup and restore                                                                                                    |
| private switches, 157                                                                                                    | Resultant Set of Policy tool, 92                                                                                                    |
| Process Automation, 123                                                                                                    | RID (Relative ID) master, 28                                                                                                    |
| process isolation, 160                                                                                                    | RODCs (read-only domain controllers), 24, 187                                                                                                    |
| protocols, VPN, 214                                                                                                    | decommissioning, 26–27                                                                                                    |
| IKEv2, 214-215                                                                                                    | local administrators, 26                                                                                                    |
| L2TP/IPsec, 215                                                                                                    | password replication, 24–25                                                                                                    |
| PPTP, 215                                                                                                    | replication, 43–44                                                                                                    |
| SSTP, 215                                                                                                    | role-capability files, 110–111                                                                                                    |
| PSOs (Password Settings Object), 77–78                                                                                                    | RSO (replicate-single-object) operation, 43-44                                                                                                    |
|                                                                                                    | runbooks, 123                                                                                                    |
|                                                                                                    |                                                                                                    |
| O-R                                                                                                    |                                                                                                    |
| Q-R                                                                                                    | S                                                                                                    |
| <b>Q-R</b> quotas, FSRM (File Server Resource Manager), 243–244                                                                                                    | S                                                                                                    |
| •                                                                                                    | <b>S</b> sandbox, 159                                                                                                    |
| quotas, FSRM (File Server Resource Manager), 243–244                                                                                                    |                                                                                                    |
| quotas, FSRM (File Server Resource Manager), 243–244<br>RADIUS servers, 211                                                                                                    | sandbox, 159<br>scavenging, 192<br>scheduling, Hyper-V, 135–136                                                                                                    |
| quotas, FSRM (File Server Resource Manager), 243–244 RADIUS servers, 211 accounting, 212–213 clients, 211–212 proxies, 211                                                                                                    | sandbox, 159<br>scavenging, 192<br>scheduling, Hyper-V, 135–136<br>schema master, 27                                                                                                    |
| quotas, FSRM (File Server Resource Manager), 243–244 RADIUS servers, 211 accounting, 212–213 clients, 211–212                                                                                                    | sandbox, 159<br>scavenging, 192<br>scheduling, Hyper-V, 135–136                                                                                                    |
| quotas, FSRM (File Server Resource Manager), 243–244 RADIUS servers, 211 accounting, 212–213 clients, 211–212 proxies, 211 RBAC (remote-based access control), 109, 173–174 realm trusts, 33                                                                                                    | sandbox, 159<br>scavenging, 192<br>scheduling, Hyper-V, 135–136<br>schema master, 27<br>search functionality, ADAC (Active Directory Administrative Center), 3–4                                                                                                    |
| quotas, FSRM (File Server Resource Manager), 243–244 RADIUS servers, 211 accounting, 212–213 clients, 211–212 proxies, 211 RBAC (remote-based access control), 109, 173–174 realm trusts, 33 ReFS (Resilient File System), 264–265                                                                                                    | sandbox, 159 scavenging, 192 scheduling, Hyper-V, 135–136 schema master, 27 search functionality, ADAC (Active Directory Administrative Center), 3–4 secondary zones, 188                                                                                                    |
| quotas, FSRM (File Server Resource Manager), 243–244 RADIUS servers, 211     accounting, 212–213     clients, 211–212     proxies, 211 RBAC (remote-based access control), 109, 173–174 realm trusts, 33 ReFS (Resilient File System), 264–265 Register-PSSessionConfiguration cmdlet, 113                                                                                                    | sandbox, 159<br>scavenging, 192<br>scheduling, Hyper-V, 135–136<br>schema master, 27<br>search functionality, ADAC (Active Directory Administrative Center), 3–4                                                                                                    |
| quotas, FSRM (File Server Resource Manager), 243–244 RADIUS servers, 211     accounting, 212–213     clients, 211–212     proxies, 211 RBAC (remote-based access control), 109, 173–174 realm trusts, 33 ReFS (Resilient File System), 264–265 Register-PSSessionConfiguration cmdlet, 113 registration, Azure File Sync server, 235–236                                                                                                    | sandbox, 159 scavenging, 192 scheduling, Hyper-V, 135–136 schema master, 27 search functionality, ADAC (Active Directory Administrative Center), 3–4 secondary zones, 188 second-hop remoting, 108 security                                                                                                    |
| quotas, FSRM (File Server Resource Manager), 243–244 RADIUS servers, 211     accounting, 212–213     clients, 211–212     proxies, 211 RBAC (remote-based access control), 109, 173–174 realm trusts, 33 ReFS (Resilient File System), 264–265 Register-PSSessionConfiguration cmdlet, 113 registration, Azure File Sync server, 235–236 Remote Access role service, 210                                                                                                    | sandbox, 159 scavenging, 192 scheduling, Hyper-V, 135–136 schema master, 27 search functionality, ADAC (Active Directory Administrative Center), 3–4 secondary zones, 188 second-hop remoting, 108 security DNS (Domain Name System), 196                                                                                                    |
| quotas, FSRM (File Server Resource Manager), 243–244 RADIUS servers, 211     accounting, 212–213     clients, 211–212     proxies, 211 RBAC (remote-based access control), 109, 173–174 realm trusts, 33 ReFS (Resilient File System), 264–265 Register-PSSessionConfiguration cmdlet, 113 registration, Azure File Sync server, 235–236                                                                                                    | sandbox, 159 scavenging, 192 scheduling, Hyper-V, 135–136 schema master, 27 search functionality, ADAC (Active Directory Administrative Center), 3–4 secondary zones, 188 second-hop remoting, 108 security DNS (Domain Name System), 196 cache locking, 197                                                                                                    |
| quotas, FSRM (File Server Resource Manager), 243–244 RADIUS servers, 211     accounting, 212–213     clients, 211–212     proxies, 211 RBAC (remote-based access control), 109, 173–174 realm trusts, 33 ReFS (Resilient File System), 264–265 Register-PSSessionConfiguration cmdlet, 113 registration, Azure File Sync server, 235–236 Remote Access role service, 210 Remote Desktop, 2, 101–102, 130 RemoteFX, 134                                                                                                    | sandbox, 159 scavenging, 192 scheduling, Hyper-V, 135–136 schema master, 27 search functionality, ADAC (Active Directory Administrative Center), 3–4 secondary zones, 188 second-hop remoting, 108 security DNS (Domain Name System), 196 cache locking, 197 DANE (DNS-based Authentication of Named                                                                                                    |
| quotas, FSRM (File Server Resource Manager), 243–244 RADIUS servers, 211     accounting, 212–213     clients, 211–212     proxies, 211 RBAC (remote-based access control), 109, 173–174 realm trusts, 33 ReFS (Resilient File System), 264–265 Register-PSSessionConfiguration cmdlet, 113 registration, Azure File Sync server, 235–236 Remote Access role service, 210 Remote Desktop, 2, 101–102, 130 RemoteFX, 134 repadmin tool, 44                                                                                        | sandbox, 159 scavenging, 192 scheduling, Hyper-V, 135–136 schema master, 27 search functionality, ADAC (Active Directory Administrative Center), 3–4 secondary zones, 188 second-hop remoting, 108 security DNS (Domain Name System), 196 cache locking, 197 DANE (DNS-based Authentication of Named Entities), 198                                                                                                  |
| quotas, FSRM (File Server Resource Manager), 243–244 RADIUS servers, 211     accounting, 212–213     clients, 211–212     proxies, 211 RBAC (remote-based access control), 109, 173–174 realm trusts, 33 ReFS (Resilient File System), 264–265 Register-PSSessionConfiguration cmdlet, 113 registration, Azure File Sync server, 235–236 Remote Access role service, 210 Remote Desktop, 2, 101–102, 130 RemoteFX, 134 repadmin tool, 44 replication                                                                            | sandbox, 159 scavenging, 192 scheduling, Hyper-V, 135–136 schema master, 27 search functionality, ADAC (Active Directory Administrative Center), 3–4 secondary zones, 188 second-hop remoting, 108 security DNS (Domain Name System), 196 cache locking, 197 DANE (DNS-based Authentication of Named Entities), 198 netmask ordering, 197                                                                            |
| quotas, FSRM (File Server Resource Manager), 243–244 RADIUS servers, 211     accounting, 212–213     clients, 211–212     proxies, 211 RBAC (remote-based access control), 109, 173–174 realm trusts, 33 ReFS (Resilient File System), 264–265 Register-PSSessionConfiguration cmdlet, 113 registration, Azure File Sync server, 235–236 Remote Access role service, 210 Remote Desktop, 2, 101–102, 130 RemoteFX, 134 repadmin tool, 44 replication     AD DS, 41                                                              | sandbox, 159 scavenging, 192 scheduling, Hyper-V, 135–136 schema master, 27 search functionality, ADAC (Active Directory Administrative Center), 3–4 secondary zones, 188 second-hop remoting, 108 security  DNS (Domain Name System), 196 cache locking, 197 DANE (DNS-based Authentication of Named Entities), 198 netmask ordering, 197 policies, 199                                                             |
| quotas, FSRM (File Server Resource Manager), 243–244 RADIUS servers, 211     accounting, 212–213     clients, 211–212     proxies, 211 RBAC (remote-based access control), 109, 173–174 realm trusts, 33 ReFS (Resilient File System), 264–265 Register-PSSessionConfiguration cmdlet, 113 registration, Azure File Sync server, 235–236 Remote Access role service, 210 Remote Desktop, 2, 101–102, 130 RemoteFX, 134 repadmin tool, 44 replication     AD DS, 41     KCC (Knowledge Consistency Checker), 42                  | sandbox, 159 scavenging, 192 scheduling, Hyper-V, 135–136 schema master, 27 search functionality, ADAC (Active Directory Administrative Center), 3–4 secondary zones, 188 second-hop remoting, 108 security  DNS (Domain Name System), 196 cache locking, 197 DANE (DNS-based Authentication of Named Entities), 198 netmask ordering, 197 policies, 199 recursion, 197                                              |
| quotas, FSRM (File Server Resource Manager), 243–244 RADIUS servers, 211     accounting, 212–213     clients, 211–212     proxies, 211 RBAC (remote-based access control), 109, 173–174 realm trusts, 33 ReFS (Resilient File System), 264–265 Register-PSSessionConfiguration cmdlet, 113 registration, Azure File Sync server, 235–236 Remote Access role service, 210 Remote Desktop, 2, 101–102, 130 RemoteFX, 134 repadmin tool, 44 replication AD DS, 41     KCC (Knowledge Consistency Checker), 42     multi-master, 42 | sandbox, 159 scavenging, 192 scheduling, Hyper-V, 135–136 schema master, 27 search functionality, ADAC (Active Directory Administrative Center), 3–4 secondary zones, 188 second-hop remoting, 108 security  DNS (Domain Name System), 196 cache locking, 197 DANE (DNS-based Authentication of Named Entities), 198 netmask ordering, 197 policies, 199 recursion, 197 response rate limiting, 198                  |
| quotas, FSRM (File Server Resource Manager), 243–244 RADIUS servers, 211     accounting, 212–213     clients, 211–212     proxies, 211 RBAC (remote-based access control), 109, 173–174 realm trusts, 33 ReFS (Resilient File System), 264–265 Register-PSSessionConfiguration cmdlet, 113 registration, Azure File Sync server, 235–236 Remote Access role service, 210 Remote Desktop, 2, 101–102, 130 RemoteFX, 134 repadmin tool, 44 replication     AD DS, 41                                                              | sandbox, 159 scavenging, 192 scheduling, Hyper-V, 135–136 schema master, 27 search functionality, ADAC (Active Directory Administrative Center), 3–4 secondary zones, 188 second-hop remoting, 108 security  DNS (Domain Name System), 196 cache locking, 197 DANE (DNS-based Authentication of Named Entities), 198 netmask ordering, 197 policies, 199 recursion, 197 response rate limiting, 198 socket pool, 196 |
| quotas, FSRM (File Server Resource Manager), 243–244 RADIUS servers, 211     accounting, 212–213     clients, 211–212     proxies, 211 RBAC (remote-based access control), 109, 173–174 realm trusts, 33 ReFS (Resilient File System), 264–265 Register-PSSessionConfiguration cmdlet, 113 registration, Azure File Sync server, 235–236 Remote Access role service, 210 Remote Desktop, 2, 101–102, 130 RemoteFX, 134 repadmin tool, 44 replication AD DS, 41     KCC (Knowledge Consistency Checker), 42     multi-master, 42 | sandbox, 159 scavenging, 192 scheduling, Hyper-V, 135–136 schema master, 27 search functionality, ADAC (Active Directory Administrative Center), 3–4 secondary zones, 188 second-hop remoting, 108 security  DNS (Domain Name System), 196 cache locking, 197 DANE (DNS-based Authentication of Named Entities), 198 netmask ordering, 197 policies, 199 recursion, 197 response rate limiting, 198                  |

### security

| Group Policy and, 89–90                              | Storage QoS, 151, 262–263                      |
|------------------------------------------------------|------------------------------------------------|
| physical, domain controllers, 24                     | Storage Replica, 257–258                       |
| seizing FMSO roles, 29                               | requirements, 259–260                          |
| Server Core deployment, 8–9                          | supported configurations, 258–259              |
| service accounts, 48, 164–165                        | Storage Spaces Direct, 255                     |
| session-configuration files, 111–112                 | cluster nodes, 257                             |
| Set-ADComputer cmdlet, 50                            | deployment options, 256                        |
| Set-ADForestMode cmdlet, 20                          | nested resiliency, 256                         |
| Set-ADObject cmdlet, 9                               | properties, 255–256                            |
| Set-DhcpServerv4DnsSetting cmdlet, 207               | resiliency types, 256–257                      |
| Set-PhysicalDisk cmdlet, 254                         | store and forward replication, 42              |
| SetSPN utility, 52                                   | stub zones, 193                                |
| Set-SRPartnership cmdlet, 260                        | subnets, 38                                    |
| shared disks, 174                                    | synchronization, password, 73–74               |
| shared folders, 239–241. See also BranchCache        | ,                                              |
| shortcut trusts, 32                                  |                                                |
| SID filtering, 34–35                                 | Т                                              |
| site(s), 35–37, 39–40                                | 1                                              |
| creating, 37–38                                      | tasks, Active Directory Users and Computers, 5 |
| link bridges, 40                                     | templates                                      |
| subnets, creating, 38                                | Administrative, 92–93                          |
| site-to-site VPN, 228                                | ARM (Azure Resource Manager), 53               |
| smart paging, 132–133                                | file screen, 243                               |
| SMB Direct, 261–262                                  | NPS, 227                                       |
| SMTP (Simple Mail Transfer Protocol), reverse lookup | quota, 244                                     |
| zones and, 189                                       | Test-SRTopology cmdlet, 259                    |
| snapshots, 22, 175                                   | thin provisioning, 254–255                     |
| SPNs (service principal names), 52                   | tombstone lifetime, 10–12                      |
| spoofing, 196                                        | tombstone reanimation, 15                      |
| SR-IOV (Single-Root I/O Virtualization), 155–156     | tools. See also PowerShell                     |
| SSTP (Secure Socket Tunneling Protocol), 214–215     | Azure AD Connect, 54–55                        |
| State Configuration, 124                             | deployment account requirements, 57–58         |
| storage                                              | Health, 72                                     |
| disks                                                | installing, 58–63                              |
| basic, 252                                           | requirements, 56–57                            |
| dynamic, 252                                         | SQL Server requirements, 57                    |
| partitions, 252                                      | synchronization, 65–67                         |
| thin-provisioned, 254–255                            | Cloud Shell, 122                               |
| guest cluster, 145–146                               | repadmin, 44                                   |
| Hyper-V                                              | Resultant Set of Policy, 92                    |
| deduplication, 152                                   | SetSPN, 52                                     |
| tiering, 152                                         | Validate-DCB, 143                              |
| migration, 152–153                                   | Windows Server administration, 100             |
| pools, 253                                           | jump servers, 101                              |
| reports, 244–245                                     | PAWs (Privileged Access Workstations), 100–101 |
| space, 253                                           | remote access and, 100                         |
| resiliency, 253                                      | Remote Desktop, 101–102                        |
| tiering, 254                                         | WAC (Windows Admin Center), 102–105            |
| trim, 255                                            |                                                |
|                                                      |                                                |

| virtual hard disks                          |
|---------------------------------------------|
| differencing disks, 149                     |
| dynamically expanding disks, 149            |
| fixed-size disks, 149                       |
| formats, 148                                |
| modifying, 150                              |
| pass-through disks, 150–151                 |
| Virtual Fibre Channel adapters, 151         |
| virtual switches, 156                       |
| external, 157                               |
| internal, 157                               |
| private, 157                                |
| virtualization                              |
| Hyper-V, 127. See also Hyper-V              |
| nested, 130–131                             |
| dynamic memory, 131                         |
| networking, 131                             |
| VLAN tagging, 155                           |
| VMs (virtual machines). See also Hyper-V    |
| checkpoints, 136–137                        |
| configuring replicas, 138–139               |
| CPU groups, 135                             |
| DDA (Discrete Device Assignment), 133–134   |
| dynamic memory, 132                         |
| Enhanced Session Mode, 130                  |
| exporting, 153                              |
| extensions, 117–118                         |
| Generation 2, 128–129                       |
| high availability, Hyper-V Replica, 137–140 |
| , , ,                                       |
| laaS, 173                                   |
| configuring continuous delivery, 176        |
| connections to, 176–179                     |
| data disks, 174                             |
| encryption, 175                             |
| images, 174                                 |
| IP addressing, 180–181                      |
| managing, 122–123                           |
| NSGs and, 181                               |
| RBAC roles, 173–174                         |
| resizing, 175–176                           |
| shared disks, 174                           |
| snapshots, 175                              |
| virtual networks, 179–180, 181              |
| importing, 153                              |
| integration services, 133                   |
| live migration, 147–148                     |
| MAC address, 153–154                        |
| managing                                    |
| using HVC.exe, 130                          |
|                                             |

### VMs (virtual machines)

| using PowerShell Direct, 130 using PowerShell remoting, 129 nested virtualization, 130–131 dynamic memory, 131 networking, 131 | DHCP (Dynamic Host Configuration Protocol) server<br>role, deploying, 203–204<br>DNS, 196<br>cache locking, 197<br>DANE (DNS-based Authentication of Named |
|----------------------------------------------------------------------------------------------------|----------------------------------------------------------------------------------------------------|
| optimizing network performance, 155 bandwidth management, 155 Dynamic Virtual Machine Queue, 156 SR-IOV, 155–156               | Entities), 198<br>event logs, 196<br>netmask ordering, 197                                                                                                 |
| resource groups, 134–135                                                                                                    | policies, 199<br>recursion, 197                                                                                                    |
| smart paging, 132–133                                                                                                    | response rate limiting, 198                                                                                                    |
| VPN                                                                                                    | socket pool, 196                                                                                                    |
| authentication, 213–214                                                                                                    | IaaS VMs, managing, 122–123                                                                                                    |
| Docker, 1                                                                                                    | integration                                                                                                    |
| laaS virtual networks and, 181                                                                                                 | with Azure DNS private zones, 193–194                                                                                                    |
| protocols, 214                                                                                                    | with Log Analytics, 120–121                                                                                                    |
| IKEv2, 214–215                                                                                                    | with Microsoft Defender for Cloud, 121–122                                                                                                    |
| L2TP/IPsec, 215                                                                                                    | joining to an Active Directory instance, 52–53                                                                                                    |
| PPTP, 215                                                                                                    | LAN routing, 215                                                                                                    |
| SSTP, 215                                                                                                    | managing, 113–116                                                                                                    |
| server configuration, 213                                                                                                    | NPS, 220, 221                                                                                                    |
| site-to-site, 228                                                                                                    | authentication, 223                                                                                                    |
|                                                                                                    | connection request forwarding, 222                                                                                                    |
|                                                                                                    | connection request policies, 220, 223-224                                                                                                    |
| W                                                                                                    | encryption, 224–225                                                                                                    |
| V V                                                                                                    | IP settings, 225                                                                                                    |
| WAC (Windows Admin Center), 102–103                                                                                            | network policies, creating, 225–227                                                                                                    |
| configuring a target machine, 105                                                                                              | policy conditions, 221–222                                                                                                    |
| extensions, 104                                                                                                    | templates, 227                                                                                                    |
| installing, 103–104                                                                                                    | RemoteFX, 134                                                                                                    |
| managing Azure hybrid services, 105                                                                                            | shared folders, 239–241                                                                                                    |
| showing PowerShell source code, 104–105                                                                                        | updates, 118                                                                                                    |
| Web Application Proxy, 227                                                                                                    | compliance, 119                                                                                                    |
| Windows Admin Center, 2, 3, 178                                                                                                | deploying, 118–119                                                                                                    |
| Windows Server, 124                                                                                                    | managing permissions, 119                                                                                                    |
| administration tools, 100                                                                                                    |                                                                                                    |
| jump servers, 101                                                                                                    |                                                                                                    |
| PAWs (Privileged Access Workstations), 100–101                                                                                 | X-Y-Z                                                                                                    |
| remote access and, 100                                                                                                    | 7. · <b>-</b>                                                                                                    |
| Remote Desktop, 101–102                                                                                                    | zone(s)                                                                                                    |
| WAC (Windows Admin Center), 102–105                                                                                            | Active Directory-integrated, 186–187                                                                                                    |
| Azure VM extensions, 117–118                                                                                                   | aging, 191–192                                                                                                    |
| Backup, 10                                                                                                    | delegation, 190                                                                                                    |
| checkpoints, 136                                                                                                    | GlobalNames, 189–190                                                                                                    |
| container(s)                                                                                                    | reverse lookup, 188–189                                                                                                    |
| images, 163–164                                                                                                    | secondary zones, 188                                                                                                    |
| service accounts, 164–165                                                                                                    | Trust Anchor, 195                                                                                                    |